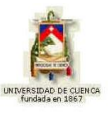

### **R E S U M E N**

El presente proyecto de graduación es de tipo informático y didáctico y contiene animaciones realizadas en el programa Modellus en el que se aborda tema por tema la unidad didáctica Nivelación Matemática perteneciente a la Óptica.

Estas animaciones son de tres categorías, Conceptuales, Ejercitativas y Lúdicas. Las animaciones Conceptuales presentan al usuario toda la parte teórico-conceptual correspondiente al tema de una manera clara, precisa, amena y directa. Las animaciones Ejercitativas le permiten al usuario la interacción entre el computador y él, poniendo de manifiesto de una forma recreada el conocimiento adquirido a través de las animaciones conceptuales. Y por último las animaciones Lúdicas o "juegos didácticos", que permiten demostrar habilidades de tipo mental y manual ya que las mismas serán puramente interactivas.

También, como parte complementaria, presento un resumen muy operativo acerca del programa informático Modellus para que los potenciales usuarios lo conozcan y aprendan de una manera sencilla. Por último presento cada uno de los contenidos con un breve resumen teórico, el listado de animaciones respectivas, una presentación de muestra.

## **PALABRAS CLAVE**

**Ecuaciones Complejas Modellus Ecuaciones diferenciales Función Beta Función Gamma Ecuación de Bessel Series de Fourier Función Par e Impar Periodos Espaciales Teorema de Convolución Transformada Integral de Fresnel**

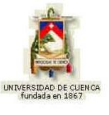

# **Í N D I C E**

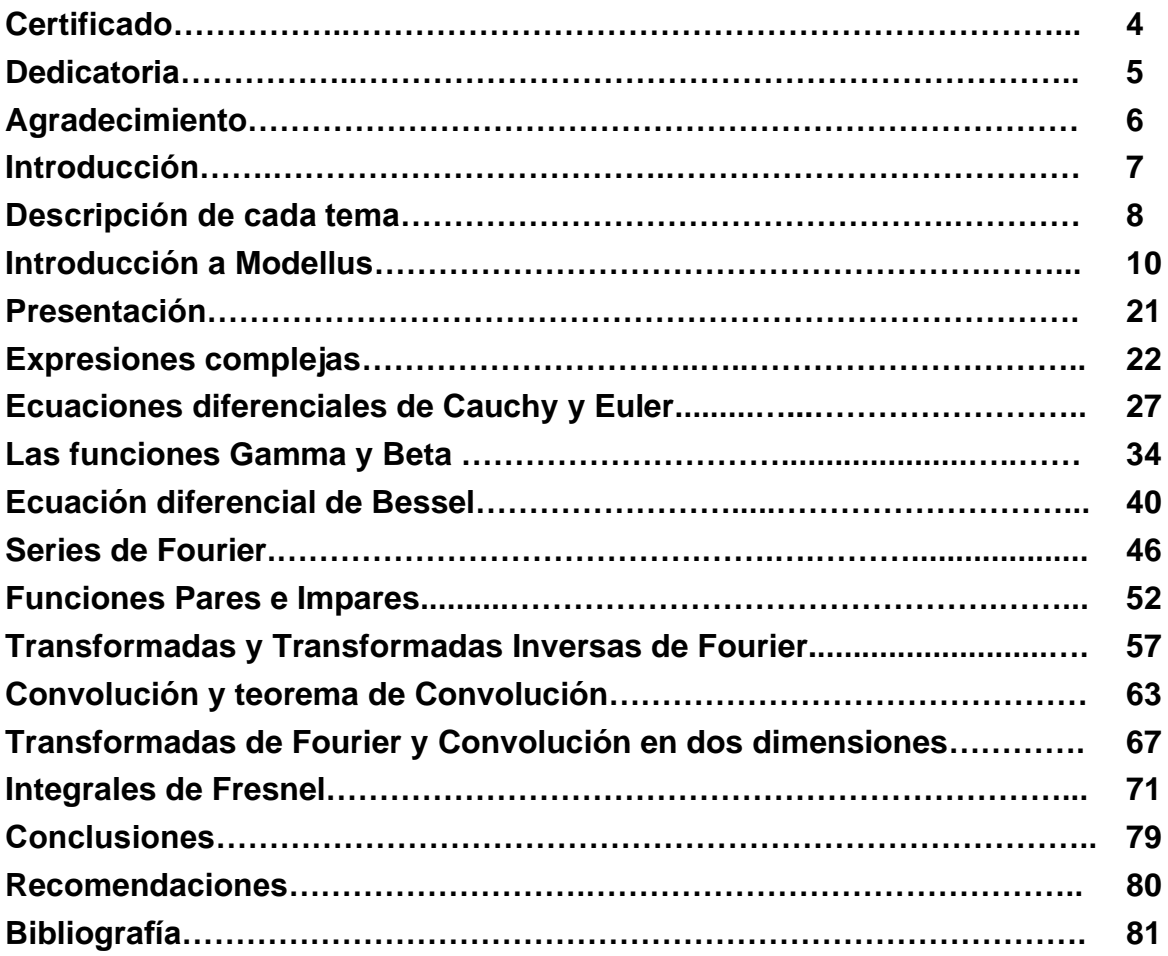

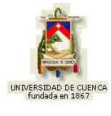

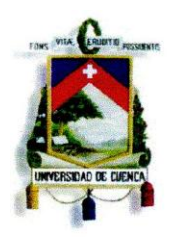

# UNIVERSIDAD DE CUENCA

Fundada en 1867

Yo, Edwin Enrique Ordóñez Bustamante, reconozco y acepto el derecho de la Universidad de Cuenca, en base al Art. 5 literal c) de su Reglamento de Propiedad Intelectual, de publicar este trabajo por cualquier medio conocido o por conocer, al ser este requisito para la obtención de mi título de Licenciatura en Ciencias de la Educación, Especialidad Matemáticas y Física. El uso que la Universidad de Cuenca hiciere de este trabajo, no implicará afección alguna de mis derechos morales o patrimoniales como autor.

Edwin Enrique Ordóñez Bustamante 0302174305

Cuenca Patrimonio Cultural de la Humanidad. Resolución de la UNESCO del 1 de diciembre de 1999 Av. 12 de Abril, Ciudadela Universitaria, Teléfono: 405 1000, Ext.: 1311, 1312, 1316 e-mail cdjbv@ucuenca.edu.ec casilla No. 1103 Cuenca - Ecuador

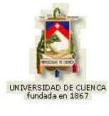

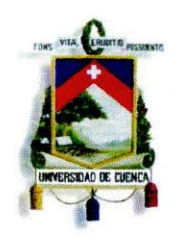

# UNIVERSIDAD DE CUENCA

Fundada en 1867

Yo, Edwin Enrique Ordóñez Bustamante, certifico que todas las ideas, opiniones y contenidos expuestos en la presente investigación son de exclusiva responsabilidad de su autor/a.

 $\mathcal{O}^{9}$ 

Edwin Enrique Ordóñez Bustamante. 0302174305

Cuenca Patrimonio Cultural de la Humanidad. Resolución de la UNESCO del 1 de diciembre de 1999 Av. 12 de Abril, Ciudadela Universitaria, Teléfono: 405 1000, Ext.: 1311, 1312, 1316 e-mail cdjbv@ucuenca.edu.ec casilla No. 1103 Cuenca - Ecuador

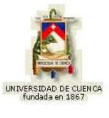

# **FACULTAD DE FILOSOFÍA, LETRAS Y CIENCIAS DE LA EDUCACIÓN**

# **ESPECIALIDAD DE MATEMÁTICAS Y FÍSICA**

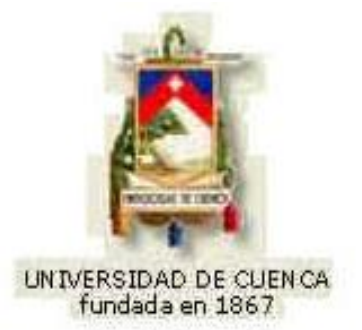

# **"APRENDIZAJE DE NIVELACIÓN MATEMÁTICA PARA ÓPTICA CON MODELLUS"**

 **Tesis previa a la obtención del título de Licenciado en Ciencias de la Educación en la especialidad de Matemáticas y Física**

# *DIRECTOR:* **Dr. ALBERTO SANTIAGO AVECILLAS JARA**

*AUTOR:* **EDWIN ENRIQUE ORDÓÑEZ BUSTAMANTE**

# **CUENCA-ECUADOR 2012**

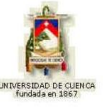

#### **CERTIFICADO**

**Yo, Edwin Enrique Ordóñez Bustamante, certifico que todo el contenido del presente trabajo es de exclusiva responsabilidad del autor.**

**…………………………………..**

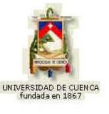

#### **DEDICATORIA**

**Dedico este trabajo que se logró con mucho esfuerzo y dedicación:**

**A Dios que es un ejemplo de vida y por darme la fortaleza necesaria, a mi padre y abuelo quien desde el cielo nos cuida y están felices de lo que estoy logrando, a mi madre quien ha sido el pilar fundamental en mi vida, que con su lucha, esfuerzo y gran sacrificio ha logrado sacarme adelante y enseñarme los valores que han hecho la persona que soy.**

**A la persona que es muy importante vida que me ha apoyado en las buenas y malas, gracias por estar siempre conmigo.**

**A cada uno de mis familiares, amigos y las personas que me rodean, que han puesto un granito de arena para verme cumplir unos de mis sueños y metas que me he propuesto en mi vida.**

**Gracias de todo corazón a cada uno de ellos por su apoyo y colaboración….**

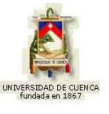

## **AGRADECIMIENTO**

**Quiero dar gracias a Dios y a mi padre que desde el cielo me han cuidado e iluminado vida, quienes me han llevado por buen camino.**

**A mi madre, hermanos, familiares y amigos por el apoyo que de una u otras manera me han brindado su apoyo en los buenos y malos momentos de mi vida.**

**A mis maestros, quienes con su sabiduría fueron formándome como persona y profesional, inculcándonos valores como la responsabilidad y el respeto, valores que han hecho que hoy este logrando uno de mis sueños.**

**A mi profesor, y director de tesis Dr. Alberto Santiago Avecillas Jara por el esfuerzo, dedicación y tiempo, que ha hecho que hoy sea realidad este proyecto.**

**Gracias a todos por confiar en mi y ser parte de esta vida.**

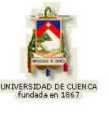

# **INTRODUCCIÓN**

En la actualidad los grandes avances científicos, la tecnología informática y los nuevos modelos pedagógicos, permiten utilizar Técnicas de Información y Comunicación TIC's como parte de los estándares de calidad en el proceso de enseñanza – aprendizaje. De este modo presentamos a "MODELLUS COMO PARTE DEL APRENDI-ZAJE DE NIVELACIÓN MATEMÁTICA" mismo, que constituye un proyecto que vincula hardware, software y elemento humano al alcance de gran parte de centros educativos, con la Matemática, además asegura el uso correcto y adecuado de herramientas de docencia creando nuevos espacios para la creatividad, motricidad, y otras aptitudes actuales, forjando el verdadero aprendizaje significativo.

En la vida estudiantil, he experimentado y vivido las diferentes problemáticas en el aprendizaje en las diferentes asignaturas que se imparten en las aulas, para eso, este tipo de software aunque sean simulaciones servirá de apoyo para el estudiante y al profesor para una mejor enseñanza - aprendizaje y a la vez una mejor comprensión de lo estudiado.

Para ello, la creación de este tipo de software educativo proporciona un aprendizaje activo en las aulas, aplicando animaciones conceptuales, ejercitativas y lúdicas las mismas que son ricas en sus contenidos pedagógicos.

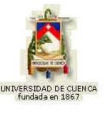

# **DESCRIPCIÓN DE CADA TEMA**

**1.1.1 Expresiones complejas:** El primer tema de esta unidad contiene las diferentes formas de representar un número complejo, cada uno con sus características y modelos matemáticos correspondientes a este tema.

**1.1.2 Ecuaciones diferenciales de Cauchy y Euler:** Contiene cada una de sus estructuras matemáticas, como están formadas y como resolver cada una de las ecuaciones diferenciales, así también ejercicios modelos de cada uno de los subtemas.

**1.1.3 Las Funciones Gamma y Beta:** Cada una de estas funciones contienen su respectiva estructura matemática, además propiedades, relaciones y valores típicos que sirven para poder resolver con cada una de ellas.

**1.1.4 Ecuación Diferencial de Bessel:** Se presenta la estructura matemática, sus respectivas soluciones de primer y segunda especie, la última conocida como funciones de Neumann, finalmente se presenta algunas de sus propiedades y soluciones asintóticas.

**1.1.5 Series de Fourier:** El presente tema trata sobre el "Teorema de Fourier" que es una técnica matemática diseñada por el físico francés Jean Baptiste Fourier, también se indica sus modelos matemáticas y como realizar las graficas, además será una parte fundamental para temas posteriores.

**1.1.6 Funciones Pares o Impares:** Contiene los conceptos, expresiones matemáticas que hacen que la resolución sea de una forma sencilla y bastante práctica, este tema es relacionado al anterior, pero fácil para la resolución de problemas.

**1.1.7 Transformadas y Transformadas Inversas de Fourier:** En este tema se analiza las transformadas de Fourier y su transformada inversa, además se estudia claramente dos casos muy particulares, la transformada de Fourier en Seno y Coseno con su correspondiente transformada inversa, sus conceptos y su correspondiente expresión matemática.

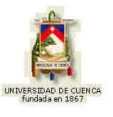

**1.1.8 Convolución y Teorema de Convolución:** Este tema presenta el concepto de Convolución y como se constituye el Teorema del mismo, también se indica sus respectivas expresiones matemáticas.

**1.1.9 Transformada de Fourier y Convolución en dos Dimensiones:** Dicho tema tiene relación con ciertos temas anteriores, pero ahora estudiaremos de una manera más avanzada en dos dimensiones que es más común, también contara con sus estructuras matemáticas.

**1.1.10 Integrales de Fresnel:** Contiene los conceptos, expresiones matemáticas, de las funciones seno y coseno complejo, este tema nos ayudara a las resolución de integrales de tipo exponencial, que facilitara la resolución de temas posteriores de la óptica.

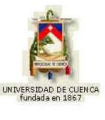

## **INTRODUCCIÓN A MODELLUS**

### **(Herramienta para la Modelización de Sistemas)**

### **1. Introducción**

Modellus es una herramienta orientada a la simulación y modelización de sistemas válida para el estudio de diversas materias dentro de los currícula de Educación Secundaria, Bachillerato y Formación Profesional. Sus autores la han concebido como instrumento de apoyo en el aula y con ese objetivo es que se explica su funcionamiento y uso para profesores y estudiantes.

#### **Modelo matemático**

Sabemos que los diversos fenómenos que se estudian en las materias del área de ciencias pueden explicarse y representarse mediante su modelo matemático. Este modelo recogerá el comportamiento del sistema tanto en su aspecto temporal (evolución a lo largo del tiempo) como en su aspecto puramente matemático (cálculo de valores). Modellus está orientado a los modelos temporales de tal manera que con él se puede estudiar el comportamiento dinámico de los distintos sistemas. Este comportamiento se podrá estudiar mediante la simulación en distintos escenarios "casos" en cada uno de los cuales cada uno de los parámetros o constantes del modelo pueden ser modificados. Tal sería el caso del estudio de la caída de un cuerpo en distintos planetas del sistema solar con distintas fuerzas de gravedad, o el comportamiento de un muelle con distintas constantes de elasticidad.

La modelización de cualquier fenómeno o sistema se apoya en la observación de los fenómenos que lo caracterizan, razón por la cual, en la medida que podamos reproducir esos fenómenos y experimentar con ellos, podremos comprender con más claridad el modelo. El estudio del modelo se realizará siempre en orden creciente de complejidad de tal forma que en una primera fase se tendrán en cuenta los aspectos más relevantes para posteriormente derivar hacia un modelo más perfecto a través de un método de "refinamiento". Según lo define uno de sus autores (V. D. Teodoro), Modellus es, bajo el punto de vista computacional, un micromundo computacional para estudiantes y profesores a la vez, basado en un método de programación en el que el usuario escribe en la "Ventana de modelo".

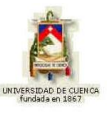

## **2. Estructura Básica de Modellus.**

Modellus presenta un entorno muy "amigable" basado en una serie de ventanas, cada una de las cuales recoge o muestra una serie de informaciones muy concretas. En la figura vemos una imagen del entorno; las ecuaciones matemáticas se escriben de la misma manera que lo haría en el papel.

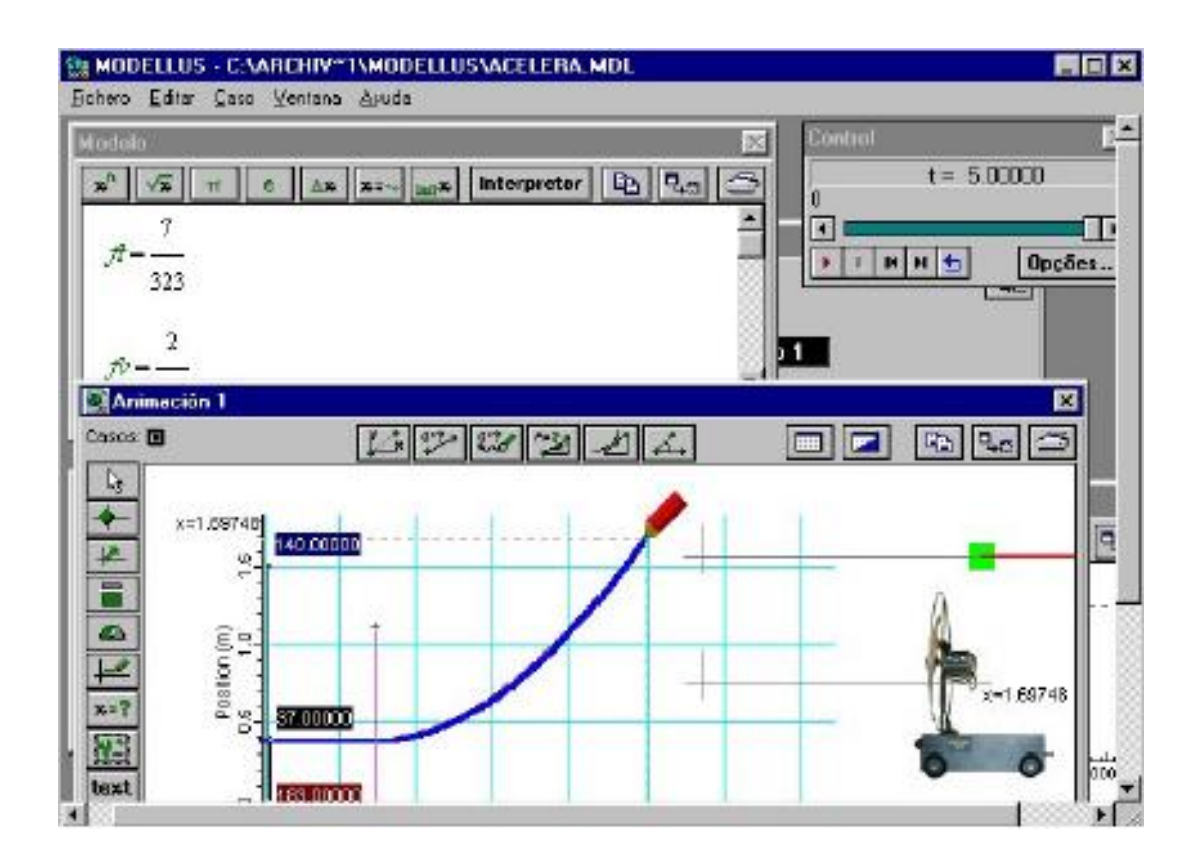

Por ser una aplicación que trabaja en Windows, aprovecha todas las ventajas del entorno y esto facilita su manejo. La versión que explicamos en este trabajo es la V:2.01 de 2000.

Las ventanas permiten la modificación de su tamaño y al activarlas pasan a primer plano colocando en segundo plano a las que estén dentro de su área; del mismo modo las ventanas se pueden mover dentro de la pantalla.

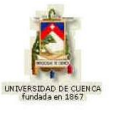

## **Menú de Modellus:**

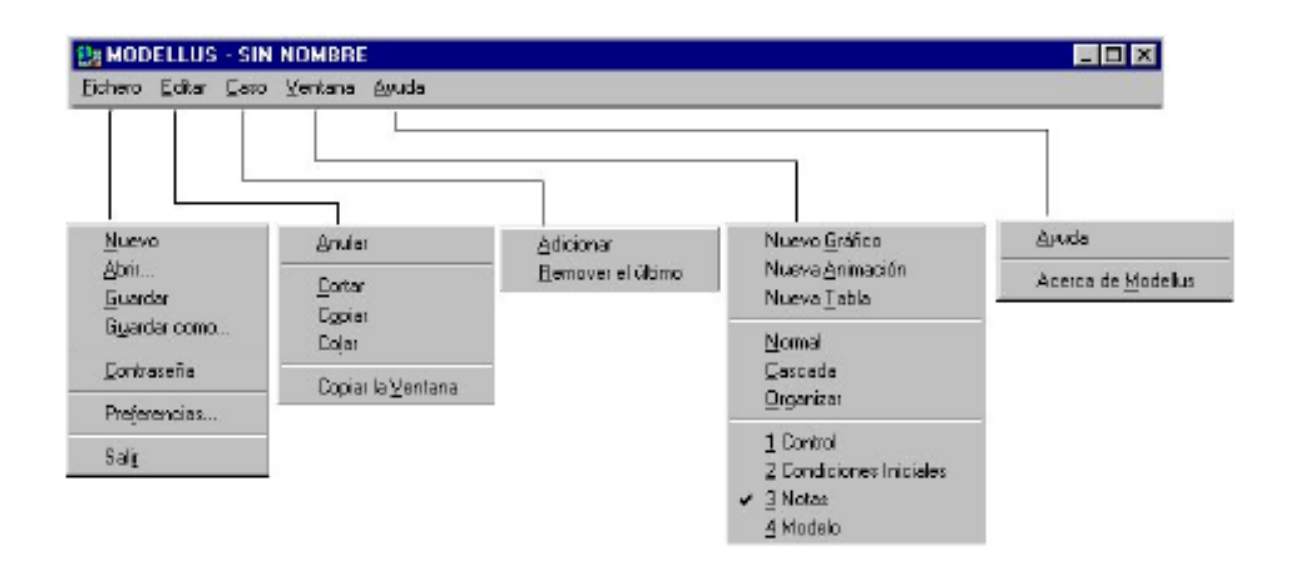

El menú que presenta el entorno consta de cinco opciones principales:

Fichero Editar Caso Ventana Ayuda

**Fichero:** Con la opción Fichero podemos realizar las siguientes operaciones:

**Nuevo:** Crear un nuevo modelo.

**Abrir:** Leer un modelo del disco (ya creado).

**Guardar:** Guardar modelo en un fichero con el mismo nombre que tenga.

**Guardar Como:** Grabar un fichero con el nombre que le queramos dar.

**Contraseña:** Poner una clave al modelo de tal manera que no se puedan modificar los datos de las ventanas de animación y modelo.

**Preferencias:** Configurar ubicación de ficheros.

**Salir:** Salir y abandonar el programa.

**Editar:** Permite las operaciones de edición comunes a cualquier herramienta.

**Anular:** Anula la última operación de edición realizada

**Cortar:** Permite cortar el objeto seleccionado y lo coloca en el portapapeles.

**Copiar:** Copia el objeto seleccionado al portapapeles.

**Copiar la Ventana:** Copia todo el contenido de la ventana en la que estemos y lo deposita en el portapapeles.

EDWIN ENRIQUE ORDÓÑEZ BUSTAMANTE 14

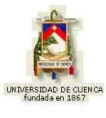

**Caso:** Esta opción presenta dos posibilidades:

**Adicionar:** Añade un caso en la ventana de condiciones.

**Remover el último:** Quita el último de los casos añadidos, téngase en cuenta que al menos debe existir un caso en la ventana de condiciones.

**Ventanas:** Esta opción presenta las siguientes acciones encaminadas a la creación de ventanas dentro del modelo.

**Nuevo Gráfico:** Crea una nueva ventana de gráfico.

**Nueva Animación:** Crea una nueva ventana de animación.

**Nueva Tabla:** Crea una nueva ventana de tabla.

**Normal:** Sitúa las ventanas en la pantalla en modo normal

**Cascada:** Sitúa las ventanas en la pantalla en cascada.

**Organizar:** Sitúa las ventanas en pantalla de forma organizada.

- **1 Control:** Activamos la ventana de control.
- **2 Condiciones Iniciales:** Activamos la ventana de condiciones iniciales.
- **3 Notas:** Activamos la ventana de notas.
- **4 Modelo:** Activamos la ventana de modelo.

Las ventanas que se van creando aparecerán en esta opción del menú con números consecutivos a partir del 4, téngase en cuenta que las ventanas 1, 2, 3 y 4 no se pueden eliminar.

**Ayuda:** Muestra las opciones siguientes:

**Ayuda:** Nos despliega la ventana de ayuda.

**Acerca de Modellus:** Esta opción nos presenta información sobre el programa

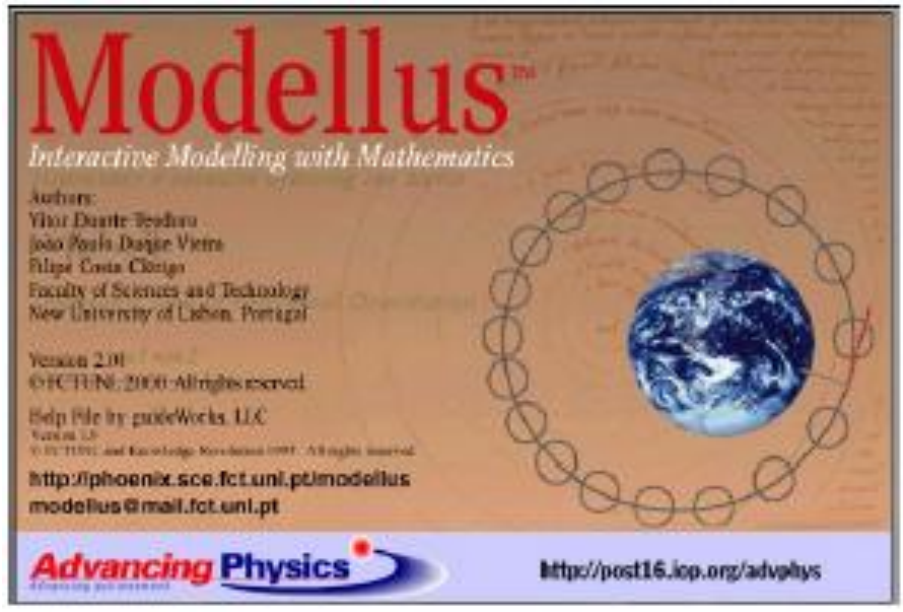

EDWIN ENRIQUE ORDONEZ BUSTAMANTE 15 15

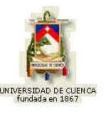

Modellus está estructurado en torno a un conjunto de ventanas sobre las que se escribe o se muestra la información de los modelos que se pretenden simular. Las ventanas son las siguientes:

- $\triangleright$  Ventana de modelo.
- Ventana de condiciones
- Ventana de animaciones
- **►** Ventana de control
- $\triangleright$  Ventana de gráficos
- $\triangleright$  Ventana de tablas

A continuación se estudian estas ventanas, su utilización y contenidos.

**2.1. VENTANA DE MODELO**: Escritura de las ecuaciones del modelo. Para iniciar el trabajo con Modellus, una vez arrancada la aplicación, debemos ir al menú Modelo (Nuevo) y de esta manera iniciamos la creación de un modelo nuevo.

Lo primero que debemos hacer es escribir las ecuaciones del modelo, y esto lo hacemos en la "ventana de modelo" que aparece en la figura. A la hora de escribir las ecuaciones tenemos que hacerlo observando unas normas básicas en lo que se refiere a la sintaxis. Estas normas son las siguientes:

#### *Sintaxis de los modelos:*

Modellus soporta ecuaciones algebraicas, diferenciales e iterativas.

Usted puede modelar ecuaciones que van desde las relaciones simples como las líneas rectas y parábolas a los conceptos más complejos como son las ecuaciones de Van der Pol o de Lorentz.

La entrada de un modelo en Modellus es casi como la escritura de ecuaciones matemáticas en el papel.

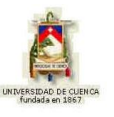

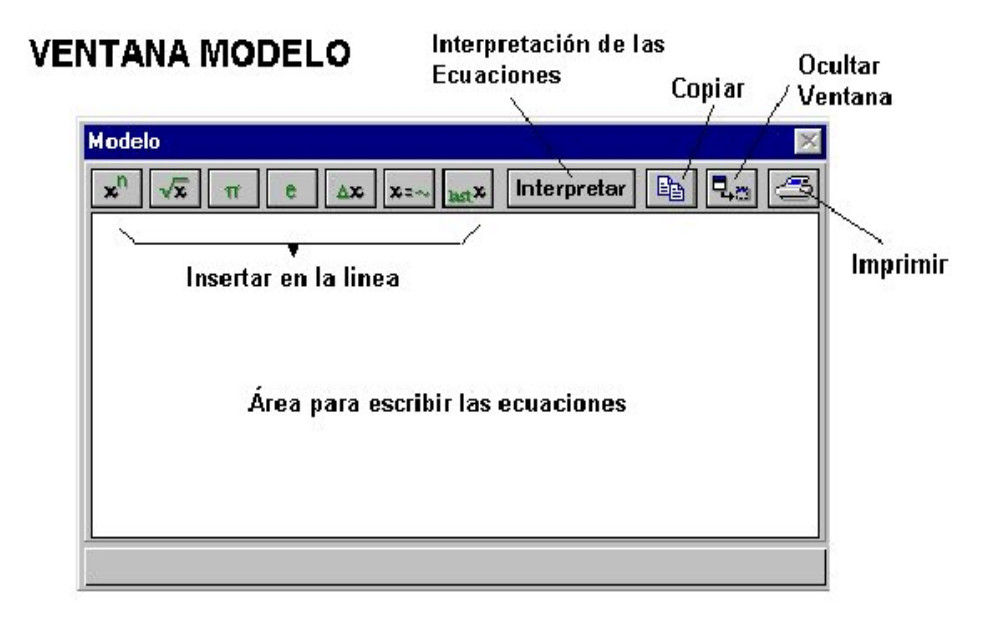

# **2.2. VENTANA DE CONDICIONES**

Cuando se ha escrito el modelo en la correspondiente ventana y se ha pulsado por primera vez el botón interpretar aparecerá la ventana de "condiciones" que se encarga de recoger los valores de los "parámetros" y los "valores iniciales" del modelo en forma de tabla formando parte del "caso 1" que es el primer caso de simulación que Modellus crea por defecto.

Los "parámetros" se podrán modificar en esta misma ventana o también en la ventana de "animación" haciendo uso de algunos de sus objetos como veremos más adelante.

Cada uno de los posibles casos, que nosotros podremos añadir en el estudio del modelo, no son otra cosa que distintos escenarios para aplicar a las mismas ecuaciones. Esto nos permitirá poder estudiar el modelo cambiando a nuestro gusto distintos parámetros.

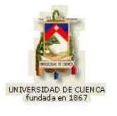

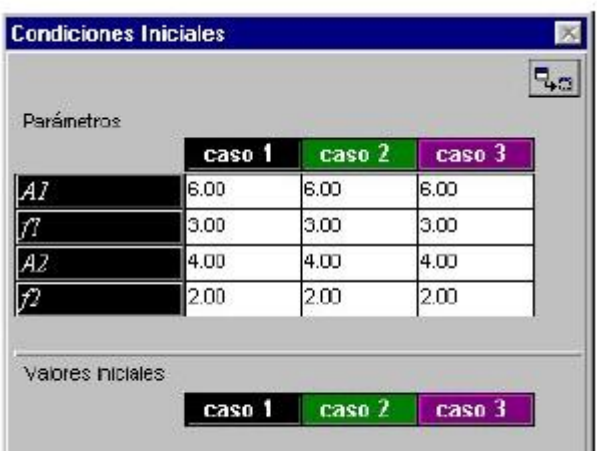

Si deseamos modificar los parámetros desde la ventana de animación quedará invalidado el valor del parámetro que se coloque en esta ventana. Cada uno de los casos que nosotros establezcamos en la simulación tendrá la posibilidad de verse en la ventana de "animación"; bastará con seleccionarlo de entre los que aparecerán señalados en la parte superior izquierda de la ventana, y esto ocurrirá en las ventanas de "tabla" y "gráfico" teniendo en cuenta que en la ventana de "gráfico" pueden coexistir los gráficos de cada uno de los casos con el fin de poder ver las distintas curvas superpuestas.

#### **2.3. VENTANA DE ANIMACIONES**

Una vez que hemos escrito las ecuaciones del modelo, la siguiente operación será diseñar la ventana de animaciones en la que se realizarán las representaciones gráficas de aquellos valores que nos interese ver.

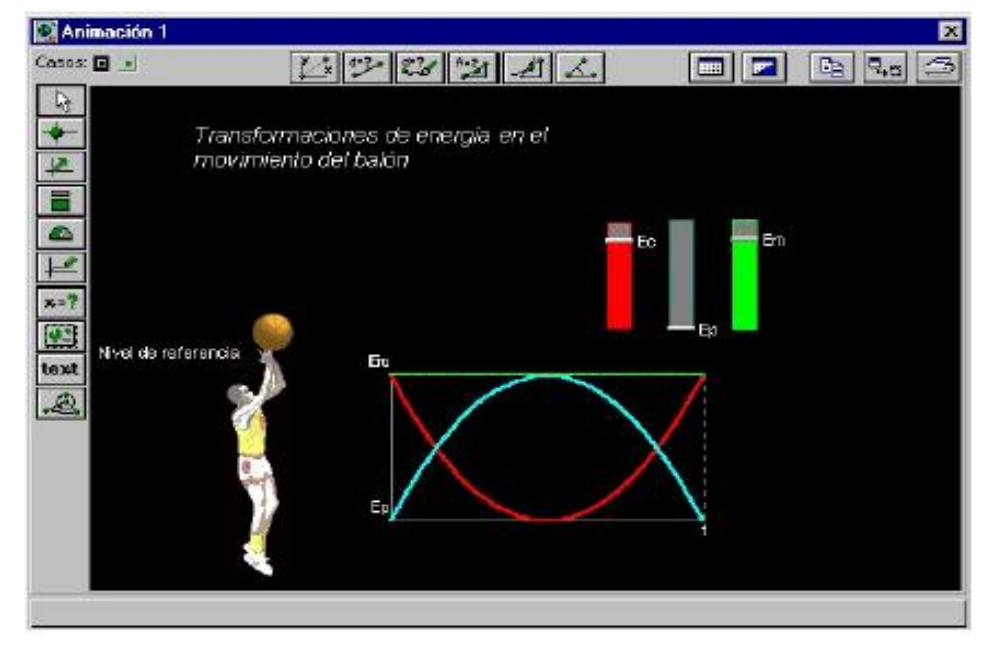

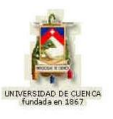

Esta ventana tiene mucho interés de cara a ser el "interface" con el estudiante ya que si se hace buen uso de todas sus posibilidades encontraremos en ella una poderosa herramienta. En la figura vemos la estructura de esta ventana de "animación" mostrando un ejemplo de movimiento de un balón lanzado hacia arriba.

El tamaño y posición de esta ventana, al igual que el resto, se puede modificar colocando el puntero en los bordes y estirando hacia dentro o hacia fuera o manteniendo pulsado y moviendo en el caso de cambiar la posición.

En esta ventana se pueden colocar distintos elementos gráficos que se corresponden con los botones que aparecen en la parte superior. Cada uno de estos elementos se podrá asociar a las variables del modelo y realizar las funciones que correspondan a él de acuerdo a los parámetros que se hayan colocado en su ventana de parámetros asociada. Pasaremos a explicar cada uno de los elementos, así como sus ventanas asociadas.

Los botones de la parte superior  $\|\mathcal{L}\|$   $\|\mathcal{L}\|$   $\|\mathcal{L}\|$   $\Delta$  se usan para realizar mediciones sobre las imágenes (GIF o BMP) o videos (AVI), que pueden colocarse en el fondo, **un l**usando el botón de fondo.

El rayado (grid) puede mostrarse u ocultarse mediante el botón **...** Pulsando sobre el botón de fondo puede definir el espaciado del grid y su color así como el color del fondo de la pantalla.

A continuación se muestra una tabla en la que se puede identificar cada uno de los botones que representan un determinado objeto.

Use esta herramienta………..……..para añadir:

Partícula

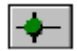

Imagen, bola (partícula), rectángulo, o referencia.

#### Vector

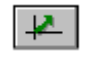

Vector con o sin flecha resultante o componentes.

EDWIN ENRIQUE ORDÓÑEZ BUSTAMANTE 19

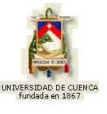

#### Indicador de Nivel

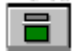

Horizontal o Vertical.

#### Medidor Analógico

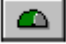

Aguja, reloj, o medidor circulo completo.

#### Trazador

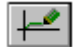

Realiza el trazado interactivo de líneas o puntos.

#### Medidor Digital

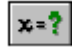

Medidor digital, mostrado o no el nombre de la Variable.

#### Importar imagen

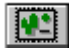

Importa imagen en formato BMP o GIF

## **Texto**

text

Texto con el color, fuente, estilo y tamaño especificables.

## Objeto Geométrico

Líneas y figuras tales como círculos y polígonos.

# **2.4. VENTANA DE CONTROL**

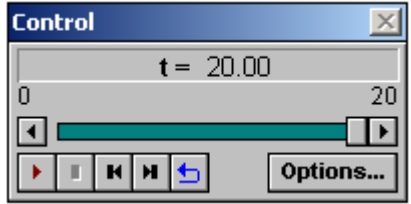

Una vez que hemos diseñado el modelo en la ventana "Modelo" y hemos colocado en la ventana "animaciones los objetos, así como las condiciones y las tablas y gráficos que nos haya parecido bien, se debe pasar a la fase de "simulación".

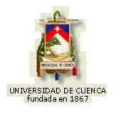

En la fase de "simulación" Modellus realizará los cálculos y mostrará los valores de la forma que hayamos previsto. La ventana "Control" es la que permite el control del proceso de simulación.

Los botones de esta ventana sirven para:

Simular o detener a la simulación.  $Terminar$  la simulación. Reiniciar  $\blacksquare$  el modelo, ir al principio sin perder los valores calculados. Saltar al último valor calculado del modelo. Repetir **b**la simulación del modelo. Lee  $\overline{t}$  =  $\overline{6.80}$  el actual valor de la variable independiente. Muestra **el valor actual de la variable independiente y chequea** visualmente el progreso de esta variable. Ir atrás  $\Box$  o adelante  $\Box$  un simple paso.

Acceder a caja de diálogo Opciones…:

# **2.5. VENTANA DE GRÁFICO**

Mediante esta ventana podemos realizar representaciones gráficas en ejes de coordenadas (XY) de las variables que queramos y para los casos que hayamos definido mediante la opción del menú "Casos". En la figura vemos la ventana de "gráficos" y en ella se puede distinguir el área de representación en donde se dibujan los gráficos y a la izquierda aparecen las ventanas de las variables.

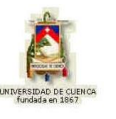

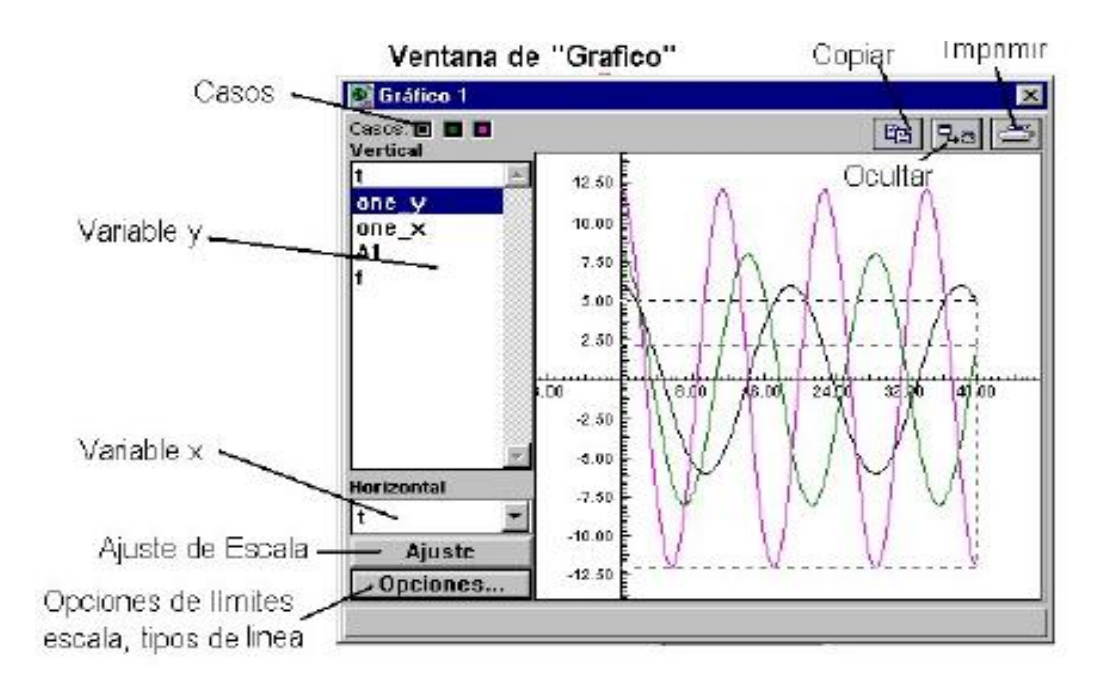

## **2.6. VENTANA DE TABLA**

En numerosas aplicaciones será necesario realizar una tabla con los valores de las variables, esta posibilidad nos la brinda la ventana de "tabla" que sencillamente permite la creación de tablas con tantas variables como seleccionemos en la ventana de la izquierda simplemente pulsando las teclas "Control" o "Shift" a la vez que señalamos con el ratón (tecla izquierda) sobre éstas.

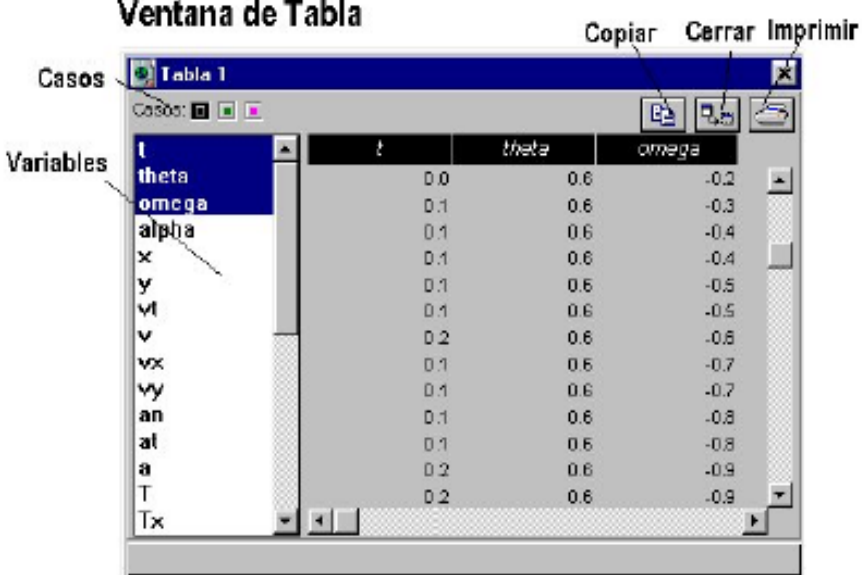

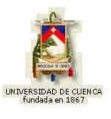

## **2.7. PROTECCIÓN DE LOS TRABAJOS**

Mediante la opción Contraseña dentro del menú de "Fichero" podremos conseguir proteger el trabajo, de tal manera que a quien realice las simulaciones solo le estará permitido ver los resultados, pero nunca modificar la ventana "Modelo" o la ventana Animación ni podrá modifica ni crear ventanas de "gráficos" o "tablas".

Cuando activamos por primera vez ésta opción aparece una ventana como la de la figura en la que se nos pide el Password y la Confirmación, es decir debemos escribir dos veces, una en cada ventana, el password (clave).

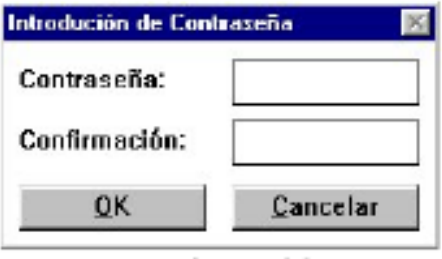

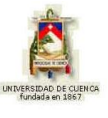

## **PRESENTACIÓN**

A partir de este momento iniciamos el estudio con Modellus de la subunidad estructural "NIVELACIÓN MATEMÁTICA", perteneciente a la Óptica.

Dicho estudio abarca el desarrollo de los diez temas que fueron descritos anteriormente y cada uno de ellos contiene:

- 1) Logros de aprendizaje;
- 2) Fundamentación teórica, sus gráficas en caso de haberlas y sus ecuaciones matemáticas;
- 3) Problema modelo;
- 4) Evaluación de logros, con las respuestas;
- 5) Listado y descripción por grupos de las animaciones, y
- 6) Animación de muestra con su descripción.

Es necesario indicar que la **animación de muestra** presentada en este trabajo de graduación es sólo un ejemplo de animación por cada tema, puesto que todas las animaciones de la subunidad mencionada se encuentran en el CD adjunto en formato DVD.

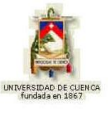

## **1.1.1 EXPRESIONES COMPLEJAS**

## **1) LOGROS DE APRENDIZAJE:**

- 1- Conocer y aprender los conceptos y su expresión matemática.
- 2- Aplicar la teoría en la resolución de ejercicios
- 3- Fomentar valores en los estudiantes.

## **2) FUNDAMENTACIÓN TEÓRICA:**

Un número complejo  $\zeta$  puede ser expresado en forma cartesiana o rectangular como:

$$
\zeta = a + bi \tag{1.1.1.1}
$$

en donde *a* & *b* son números reales, *b* es el coeficiente de la parte imaginaria e *i* = √ −1. El complejo conjugado  $\zeta^*$  se obtiene reemplazando *i* por -*i* dondequiera que aparezca. Con ello, la magnitud o módulo de un número complejo y su argumento son simplemente:

$$
r = |\zeta| = \sqrt{\zeta \cdot \zeta^*} = \sqrt{a^2 + b^2}
$$
  
\n
$$
\phi = \text{Tan}^{-1}\left(\frac{b}{a}\right)
$$
\n(1.1.1.2)

Con lo anterior, un número complejo puede expresarse en formas trigonométrica y exponencial mediante:

$$
\zeta = r\left(\cos\phi + i\operatorname{Sen}\phi\right) = r\,\mathrm{e}^{i\phi}\tag{1.1.1.3}
$$

Todo número complejo se puede representar como la suma de una parte real,  $Re(\zeta)$ , y una parte imaginaria,  $Im(\zeta)$ , esto es:

$$
\zeta = Re(\zeta) + Im(\zeta) \tag{1.1.1.4}
$$

en donde:

$$
Re(\zeta) = \frac{1}{2}(\zeta + \zeta^*) = a
$$
 (a)

 $8:$ 

$$
Im(\zeta) = \frac{1}{2}(\zeta - \zeta^*) = bi
$$
 (b)

EDWIN ENRIQUE ORDÓÑEZ BUSTAMANTE 25

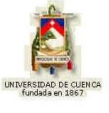

Para funciones algebraicas complejas se tiene:  $\zeta = x + yi$ .

Aunque se puede escoger cualquier parte para describir una onda armónica, generalmente, se elige la parte real; con ello la expresión para la onda armónica es:

$$
\psi(x,t) = Re[Ae^{i(\omega t - Kx + \varepsilon)}] = Re(Ae^{i\phi})
$$
\n(1.1.1.5)

equivalente a:

$$
7 \qquad \boxed{\psi(x,t) = A\cos(\omega t - Kx + \varepsilon) = A\cos\phi}
$$
 (1.1.1.6)

#### **3) PROBLEMAS MODELO:**

Determine la parte imaginaria de: a)  $\zeta = 2e^{iKx} e^{i\omega t} e^{i\epsilon}$ ; b) *i i* 3  $\zeta = \frac{6 - 18i}{2}$ .

a) Si  $\zeta = 2e^{iKx} \ e^{i\omega t} \ e^{i\varepsilon} = 2e^{i(Kx + \omega t + \varepsilon)},$  entonces, su conjugado es:  $\zeta^* = 2e^{-iKx} e^{-i\omega t} e^{-i\varepsilon} = 2e^{-i(Kx + \omega t + \varepsilon)}$ 

luego:

$$
\operatorname{Im}(\zeta) = \frac{1}{2} \Big[ 2 e^{i(Kx + \omega t + \varepsilon)} - 2 e^{-i(Kx + \omega t + \varepsilon)} \Big]
$$
  
\n
$$
\operatorname{Im}(\zeta) = \frac{2}{2} \Big\{ \frac{\cos(Kx + \omega t + \varepsilon) + i \operatorname{Sen}(Kx + \omega t + \varepsilon) - \cos[-(Kx + \omega t + \varepsilon)] - i \operatorname{Sen}[-(Kx + \omega t + \varepsilon)] \Big\}
$$

de donde:

 $Im(\zeta) = 2i\,\text{Sen}(Kx + \omega t + \varepsilon)$ 

b) Si 
$$
\zeta = \frac{6-18i}{3i}
$$
, su conjugado es  $\zeta^* = \frac{6+18i}{-3i}$ 

entonces:

$$
\operatorname{Im}(\zeta) = \frac{1}{2} \left[ \frac{6 - 18i}{3i} + \frac{6 + 18i}{3i} \right]
$$

$$
\operatorname{Im}(\zeta) = \frac{1}{2} \left[ \frac{6 - 18i + 6 + 18i}{3i} \right]
$$

de donde:

Im 
$$
(\zeta)
$$
 =  $\frac{1}{2} \left[ \frac{6+6}{3i} \right] = \frac{12}{6i} = -2i$ 

EDWIN ENRIQUE ORDÓÑEZ BUSTAMANTE 26

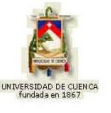

# **4) EVALUACIÓN DE LOGROS:**

### **a) Complete:**

1- Escriba tres formas de expresar un número complejo:

 $\zeta =$  8 &  $\zeta =$ 

2- Las expresiones para la magnitud y su argumento de un número complejo son

$$
r = \phi =
$$
\n3- Describa la expresión  $\zeta = a + bi$  :  $\dots$ 

\n...

4- Generalmente la parte para describir una onda armónica es………………………, Anote la expresión.

$$
\psi(x;t) =
$$

5- Escriba tres ejemplos de números complejos:

...................................... ..................................... ....................................

# **b) Resuelva, en su cuaderno de ejercicios, los siguientes problemas:**

1- Demuestre que la parte real del número complejo  $\zeta$  está dada por  $\left(\zeta\right) = \frac{1}{2} \left(\zeta + \zeta^*\right)$ 2  $Re(\zeta) = \frac{1}{2}(\zeta + \zeta^*)$ . Sol. a

2- ¿Cuál es el complejo conjugado de cada una de las siguientes expresiones?

a) 
$$
\zeta = \frac{2 - 3i}{i}
$$
; b)  $\zeta = \frac{2e^{-i\omega t}}{5e^{ikt}}$  c)  $\zeta = \frac{5e^{-i\omega t} + 2e^{i\omega t}}{2i}$ 

4- Determine la parte real e imaginaria de: *i i* 5  $\zeta = \frac{25 - 10i}{7}$  Sol. Re -2, Im -5i

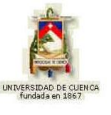

5- Encuentre la magnitud y su argumento del siguiente problema:

 $\psi(y,t) = 4 e^{iky} e^{i\omega t} + 3 e^{iky} e^{-i\omega t}$  Sol.

# **5) LISTADO DE ANIMACIONES-DESCRIPCIÓN**

**a) Conceptuales:** este grupo de animaciones que se presenta a continuación tratan de conceptos importantes, como se expresa las diferentes formas de escribir una Expresiones Complejas.

OP111C01 OP111C02 OP111C03

**b) Ejercitativas:** este grupo de animaciones ejercitativas hará que el alumno aplique y refuerce lo aprendido en la parte conceptual en cada uno de los ejercicios relacionados a con el tema.

OP111E01 OP111E02

**c) Lúdicas:** esta animación sirve para que el alumno complemente sus conocimientos jugando.

OP111L01

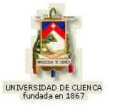

# **6) ANIMACIÓN DE MUESTRA:**

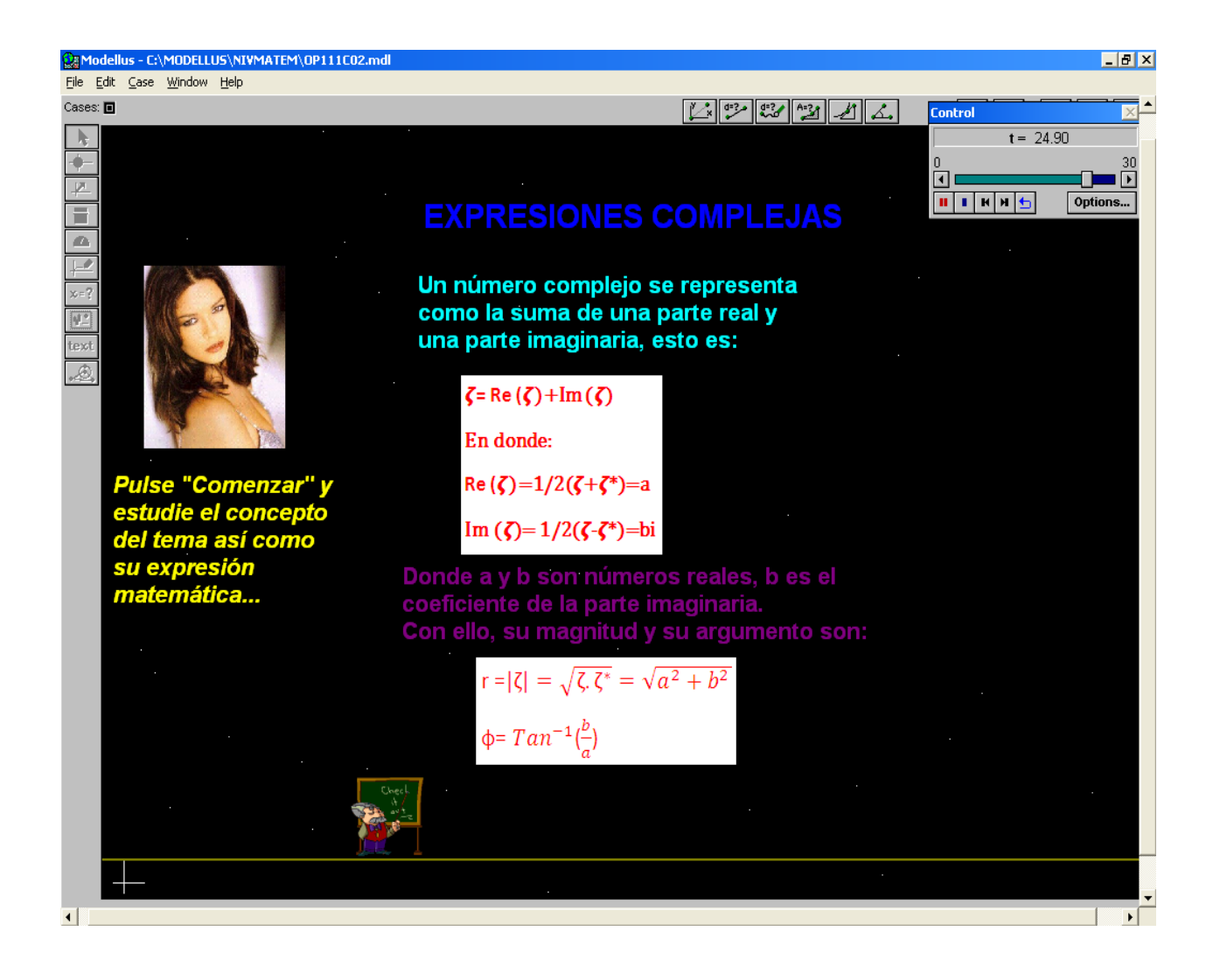

#### **Descripción:**

Esta animación es de tipo conceptual trata sobre lo que es una expresión compleja, como se forma, también cuales son sus expresiones algebraicas.

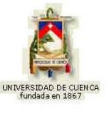

## **1.1.2 ECUACIONES DIFERENCIALES DE CAUCHY y EULER**

## **1) LOGROS DE APRENDIZAJE:**

- 1- Aprender los conceptos básicos del tema
- 2- Resolver correctamente los problemas propuestos.
- 3- Cooperar con los compañeros que necesiten ayuda.

## **2) FUNDAMENTACIÓN TEÓRICA:**

►► La estructura matemática de la ecuación de Cauchy de segundo orden es:

$$
x^2 y'' + A_1 xy' + A_2 y = F(x)
$$
 (1.1.2.1)

Para resolverla conviene hacer los siguientes cambios de variable:

$$
x = e^{t}
$$
\n
$$
\frac{dy}{dx} = \frac{dy}{dt} \frac{dt}{dx}
$$
\n
$$
u = \frac{1}{\frac{dx}{dt}} = \frac{1}{\frac{dx}{dt}} = e^{-t}, \text{ luego:}
$$
\n
$$
\frac{dy}{dx} = e^{-t} \frac{dy}{dt}
$$
\n
$$
(b)
$$

Similarmente:

*t*

$$
\frac{d^2y}{dx^2} = e^{-2t} \left( \frac{d^2y}{dt^2} - \frac{dy}{dt} \right)
$$
 (c)

Sustituyendo (a), (b) & (c) en (1.1.2.1) se obtiene una ecuación diferencial no homogénea ordinaria.

►► La estructura matemática de la ecuación de Euler de segundo orden es:

$$
(ax + b)2 y'' + A1(ax + b)y' + A2y = F(x)
$$
 (1.1.2.2)

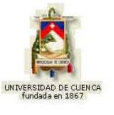

Para resolverla conviene hacer los siguientes cambios de variable:

$$
ax + b = e^{t}
$$
\n
$$
\frac{dy}{dx} = \frac{dy}{dt} \frac{dt}{dx}
$$
\n
$$
Pero \frac{dt}{dx} = \frac{1}{dx/dt} = \frac{a}{e^{t}} = ae^{-t}, \text{ luego:}
$$
\n
$$
\frac{dy}{dx} = ae^{-t} \frac{dy}{dt}
$$
\n
$$
(b)
$$

Similarmente:

$$
\frac{d^2y}{dx^2} = a^2 e^{-2t} \left( \frac{d^2y}{dt^2} - \frac{dy}{dt} \right)
$$
 (c)

Sustituyendo (a), (b) & (c) en (1.1.2.2) se obtiene una ecuación diferencial no homogénea ordinaria.

#### **3) PROBLEMAS MODELO:**

Resuelva la ecuación  $x^2 y'' + 4xy' + 2y = 25x - 8$ .

Con los cambios de variable 
$$
x = e^t
$$
;  $\frac{dy}{dx} = e^{-t} \frac{dy}{dt}$ ;  $\frac{d^2y}{dx^2} = e^{-2t} \left( \frac{d^2y}{dt^2} - \frac{dy}{dt} \right)$  obtenen

mos:

$$
e^{2t} \cdot e^{-2t} \left( \frac{d^2 y}{dt^2} - \frac{dy}{dt} \right) + 4e^t e^{-t} \frac{dy}{dt} + 2y = 25e^t - 8
$$
  

$$
\frac{d^2 y}{dt^2} + 3\frac{dy}{dt} + 2y = 25e^t - 8
$$
  

$$
r^2 + 3r + 2 = 0
$$
  

$$
r_{1;2} = \frac{-3 \pm \sqrt{9 - 8}}{2} = \frac{-3 \pm 1}{2} = \begin{cases} -1 \\ -2 \end{cases}
$$
  

$$
y_0(t) = C_1 e^{-1t} + C_2 e^{-2t}
$$
  

$$
y_1(t) = Ae^t - B
$$
  

$$
y_1' = Ae^t
$$
  

$$
y_1'' = Ae^t
$$

EDWIN ENRIQUE ORDÓÑEZ BUSTAMANTE 31

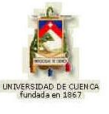

luego:

 $Ae^{t} + 3Ae^{t} + 2Ae^{t} - 2B = 25e^{t} - 8$ 

de donde:

$$
6A = 25; -2B = -8, \text{ de modo que: } A = 25/6; B = 4; \text{ entonces:}
$$
  

$$
y_1(t) = \frac{25}{6}e^t - 4
$$
  

$$
y(t) = C_1 e^{-t} + C_2 e^{-2t} + \frac{25}{6}e^t - 4
$$

Rehaciendo el cambio de variable obtenemos:

$$
y(x) = \frac{C_1}{x} + \frac{C_2}{x^2} + \frac{25}{6}x - 4
$$

Resuelva la ecuación  $(x - 1)^2 y'' + 5(x - 1)y' - 12y = x^2 - 2x$ .

Con los cambios de variable  $x - 1 = e^t$ ;  $\frac{dy}{dx} = 5e^{-t} \frac{dy}{dt}$ ;  $\frac{dy}{dx^2} = 1^2 e^{-2t} \left[ \frac{dy}{dt^2} - \frac{dy}{dt} \right]$  $\bigg)$  $\setminus$  $\overline{\phantom{a}}$  $\overline{\mathcal{L}}$ ſ  $-1 = e^{t}$ ;  $\frac{dy}{dx} = 5e^{-t} \frac{dy}{dx}$ ;  $\frac{d^2y}{dx^2} = 1^2 e^{-2t} \frac{d^2y}{dx^2}$ *dt dy dt*  $d^2 y$ *e dx*  $d^2y$ *dt*  $e^{-t} \frac{dy}{dt}$ *dx*  $x - 1 = e^t$ ;  $\frac{dy}{dx} = 5e^{-t} \frac{dy}{dx}$ ;  $\frac{d^2y}{dx^2} = 1^2 e^{-2t}$ 2 2  $2^{2}$   $2^{-2}$ 2 2  $1 = e^t$ ;  $\frac{dy}{dx} = 5e^{-t} \frac{dy}{dx}$ ;  $\frac{d^2y}{dx^2} = 1^2 e^{-2t} \left[ \frac{d^2y}{dx^2} - \frac{dy}{dx} \right]$  obtenemos:

$$
e^{2t} \tcdot 1^2 \tcdot e^{-2t} \left( \frac{d^2 y}{dt^2} - \frac{dy}{dt} \right) + 5e^t \tcdot 1 \tcdot e^{-t} \frac{dy}{dt} - 12y = (e^t + 1)^2 - 2(e^t + 1)
$$
  
\n
$$
\frac{d^2 y}{dt^2} + 4 \frac{dy}{dt} - 12y = e^{2t} - 1
$$
  
\n
$$
r^2 + 4r - 12 = 0
$$
  
\n
$$
r_{1;2} = \frac{-4 \pm \sqrt{16 + 48}}{2} = \frac{-4 \pm 8}{2} = \begin{cases} 2 \\ -6 \end{cases}
$$
  
\n
$$
y_0(t) = C_1 e^{2t} + C_2 e^{-6t}
$$
  
\n
$$
y_1(t) = Ae^{2t} - B
$$
  
\n
$$
y_1' = 2A e^{2t} t
$$
  
\n
$$
y_1'' = 4A e^{2t}
$$

luego:

 $4Ae^{2t} + 8Ae^{2t} - 12Ae^{2t} + 12B = e^{2t} - 1$ de donde:

0*A* = 3; 12*B* = -1; de modo que: *A* = 0; *B* = -1/12;

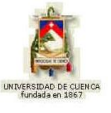

entonces:

$$
y(t) = C_1 e^{2t} + C_2 e^{-6t} + \frac{1}{2}
$$

Rehaciendo el cambio de variable obtenemos:

$$
y(x) = C_1 (x-1)^2 + C_2 (x-1)^{-6t} + \frac{1}{2}
$$

es decir:

$$
y(x) = C_1 (x-1)^2 + \frac{C_2}{(x-1)^{6t}} + \frac{1}{2}
$$

# **4) EVALUACIÓN DE LOGROS:**

#### **a) Complete:**

1- La estructura matemática de la ecuación de Euler de segundo orden es:

2- Una con líneas lo correcto.

$$
\frac{dy}{dx} = ae^{-t}\frac{dy}{dt}
$$

 $ax + b = e^t$ 

 $x = e^t$ 

Ecuación diferencial de Euler

Ecuación diferencial de Cauchy

$$
\frac{dy}{dx} = e^{-t} \frac{dy}{dt}
$$

$$
\frac{d^2y}{dx^2} = e^{-2t} \left( \frac{d^2y}{dt^2} - \frac{dy}{dt} \right)
$$

#### **b) Resuelva, en su cuaderno de ejercicios, los siguientes problemas:**

1- Resuelva la ecuación  $x^2 y'' + 5xy' + 4y = 30x^2 + 9x$ .

**Sol.** 
$$
y(x) = C_1 x^{-2} + C_2 x^{-2} + \frac{15}{8} x^2 + x
$$

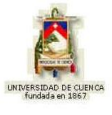

2- Resuelva la ecuación  $x^2 y'' + 10xy' + 8y = 90x - 8$ .

**Sol.** 
$$
y(x) = C_1 x^{-8} + C_2 x^{-1} + 5x^2 - 1
$$

3- Resuelva la ecuación  $(x-3)^2 y'' + 4(x-3)y' - 10 y = 2x^2 + 4x$ .

**Sol.** 
$$
y(x) = C_1(x-3)^2 + C_2(x-3)^{-5} - \frac{8}{3}(x-3) - 3
$$

4- Resuelva la ecuación  $(4x + 1)^2 y'' + 8(4x + 1)y' + 3y = 5x^2 + 4x$ .

**Sol.** 
$$
y(x) = \frac{C_1}{\sqrt[4]{(4x+1)}} + \frac{C_2}{\sqrt[4]{(4x+1)^3}} + \frac{5}{1584}(4x+1)^2 + \frac{3}{280}(4x+1) - \frac{11}{48}
$$

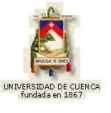

# **5) LISTADO DE ANIMACIONES-DESCRIPCIÓN**

**a) Conceptuales:** este grupo de animaciones que se presenta a continuación tratan de conceptos del tema, la forma de resolver las Ecuaciones Diferenciales de Cauchy y Euler.

OP112C01 OP112C02 OP112C03

**b) Ejercitativas:** este grupo de animaciones ejercitativas hará que el alumno aplique y refuerce lo aprendido en la parte conceptual.

OP112E01 OP112E02

**c) Lúdicas:** esta animación sirve para que el alumno complemente sus conocimientos jugando, a la vez aprendiendo.

OP112L01

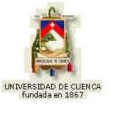

## **6) ANIMACIÓN DE MUESTRA:**

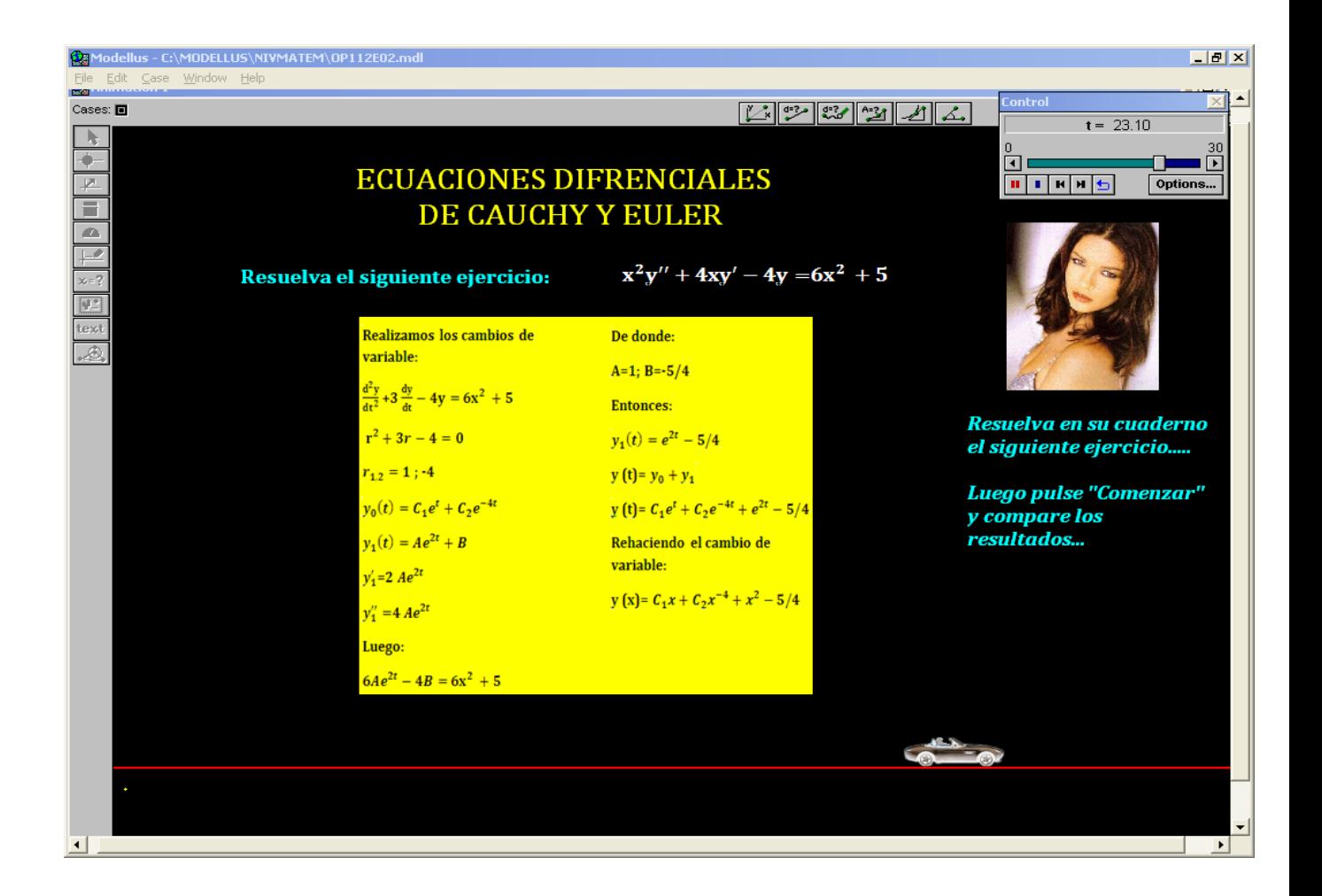

#### *Descripción:*

Esta animación es de tipo ejercitativa en ella nos indica la solución y los pasos de la ecuación diferencial de Cauchy con sus procesos.
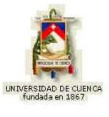

## **1.1.3 LAS FUNCIONES GAMMA Y BETA**

## **1) LOGROS DE APRENDIZAJE:**

- 1- Reconocer la utilización de estos conceptos
- 2- Transferir la teoría a la práctica.
- 3- Fomentar el compañerismo en el aula

# **2) FUNDAMENTACIÓN TEÓRICA:**

 $\blacktriangleright\blacktriangleright$  La función gamma,  $\Gamma(n)$  se define mediante:

$$
\Gamma(n) = \int_{0}^{\infty} t^{n-1} e^{-t} dt
$$
 (para  $n > 0$ ) (1.1.3.1)

Algunas de sus propiedades son:

- 1)  $\Gamma(n+1) = n \Gamma(n)$ (para todo *n*)
- 2)  $\Gamma(n+1) = n!$ (para *n 0; 1; 2; 3;* ...)
- 3)  $\Gamma(n) = \frac{\Gamma(n+1)}{n}$ *n*  $\Gamma(n) = \frac{\Gamma(n+1)}{n}$ (para *n < 0*)

Algunas relaciones con la función gamma son:

1) 
$$
\Gamma(p). \Gamma(1-p) = \frac{\pi}{\text{Sen } p\pi}
$$
  
2)  $2^{2x-1}. \Gamma(x). \Gamma\left(x + \frac{1}{2}\right) = \sqrt{\pi}. \Gamma(2x)$ 

Algunos valores típicos de esta función son:

1) 
$$
\Gamma\left(\frac{1}{2}\right) = \sqrt{\pi}
$$
  
2)  $\Gamma\left(m + \frac{1}{2}\right) = \frac{1.3.5.7 \dots (2m-1)}{2^m} \sqrt{\pi}$  (para  $m = 1; 2; 3; 4;...$ )

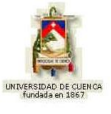

3) 
$$
\Gamma\left(\frac{1}{2} - m\right) = \frac{(-1)^m . 2^m}{1.3.5.7 \dots .(2m-1)} \sqrt{\pi}
$$
 (para  $m = 1; 2; 3; 4;...$ )

Otras relaciones interesantes que implican la función gamma son las siguientes:

1) 
$$
\Gamma(x+1) = \lim_{k \to \infty} \frac{1.2.3.4...k}{(x+1)(x+2)(x+3)...(x+k)} k^x
$$

 2)  $\frac{1}{\left(\chi\right)}$  =  $Xe^{\gamma x} \prod_{m=1}^{\infty}$ = F J  $\left\{ \right\}$  $\overline{\phantom{a}}$  $\overline{\mathcal{L}}$  $\left\{ \right.$  $\int$  $\overline{\phantom{a}}$ J  $\left(1+\frac{x}{m}\right)$  $\setminus$  $= xe^{y} \prod_{m=1}^{\infty} \left\{ 1+$  $\left| \begin{array}{c} x \\ y \end{array} \right|$   $\left| \begin{array}{c} 1 \\ 4 \end{array} \right|$   $\left| e^{-x/m} \right|$ *m*  $xe^{y}$ <sup>x</sup>  $\prod_{i=1}^{\infty}$  {  $\left(1+\frac{x}{x}\right)$ *x*  $1 - \mathbf{v} \mathbf{v}^{\gamma}$  $\frac{1}{\Gamma(\varkappa)}$  =  $x e^{\gamma x} \prod\limits_{m=1}^{\infty} \left\{ \left[ 1 + \frac{x}{m} \right] e^{-x/m} \right\}$  (en donde  $\gamma$  = 0,577 215 665 … es la cons-

tante de Euler)

3)  $\Gamma(n+1) \approx \sqrt{2\pi n} \cdot n^n e^{-n}$  (para  $n > 10$ ) (desarrollo asintótico de la fórmula de Stirling)

►► La función beta, *Bm;n* se define mediante:

$$
B(m;n) = \int_{0}^{1} t^{m-1} (1-t)^{n-1} dt
$$
 (para  $m > 0$  &  $n > 0$ ) (1.1.3.2)

o también mediante:

$$
B(m;n) = 2 \int_{0}^{\pi/2} \text{Sen}^{2m-1} \theta \, \text{Cos}^{2n-1} \theta \, d\theta \tag{1.1.3.3}
$$

$$
B(m;n) = 2\int_{0}^{\infty} \frac{t^{m-1}}{(1+t)^{m+n}} dt
$$
 (1.1.3.4)

Algunas de sus propiedades son:

$$
1) B(m;n) = B(n;m)
$$

2) 
$$
B(m;n) = \frac{\Gamma(m).\Gamma(n)}{\Gamma(m+n)}
$$

Algunos valores típicos de esta función son:

1) 
$$
B(1; 1) = 1
$$

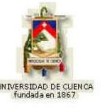

2) 
$$
B(2; 1) = \frac{1}{2}
$$

## **3) PROBLEMAS MODELO:**

## **Ejemplo 1:**

Determine 
$$
\Gamma\left(\frac{5}{2}\right)
$$
.  
\n
$$
\Gamma\left(\frac{5}{2}\right) = \Gamma\left(\frac{1}{2} + 2\right) = \frac{3}{4} \cdot \Gamma\left(\frac{1}{2}\right) = \frac{3}{4} \sqrt{\pi} = \frac{3\sqrt{\pi}}{4}
$$

## **Ejemplo 2:**

Determine  $\Gamma(5)$ .

$$
\Gamma(5) = \Gamma(4 + 1) = 4! = 1.2.3.4 = 24
$$

**Ejemplo 3:**

Determine la integral  $\int x^4(1-x)$ 1  $\mathbf{0}$  $x^4(1-x)^3 dx$ .  $\int x^4 (1-x)^3 dx = B(5; 4) = \frac{\Gamma(5)\Gamma(4)}{\Gamma(5+4)}$  $(4!).(3!)$ 4!).(3!  $(1-x)^3 dx = B(5; 4) = \frac{\Gamma(5)\Gamma(4)}{\Gamma(5)}$ 1  $^{4}(1-x)^{3} dx = B(5; 4) = \frac{1(3)\mu(4)}{\pi(5-x)} = \frac{(4!)(3!)}{2!} =$  $\int x^4 (1-x)^3 dx = B(5; 4) = \frac{\Gamma(5)\Gamma}{\Gamma(5+4)}$ 

 $(5+4)$ 

 $5 + 4$ 

 $\Gamma(5 +$ 

280 1

8!

## **Ejemplo 4:**

 $\boldsymbol{0}$ 

Determine  $B(2;3)$ .

$$
B(2; 3) = \frac{\Gamma(2) \cdot \Gamma(3)}{\Gamma(2+3)} = \frac{(1!) \cdot (2!)}{4!} = \frac{1}{12}
$$

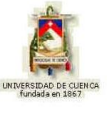

## **4) EVALUACIÓN DE LOGROS:**

## **a) Complete:**

- 1- La función gamma,  $\varGamma(n)$  se define mediante:  $\varGamma(n)$ =
- 2- La función Beta,  $B(m;n)$  se define mediante:  $B(m;n)=$

3- Escriba dos propiedades de las funciones gamma y beta …………………………………. ………………………………. …………………………………. ……………………………….

- **b) Resuelva, en su cuaderno de ejercicios, los siguientes problemas:**
- 1- Determine  $\Gamma$   $\vert -\frac{7}{2} \vert$ J  $\left(-\frac{7}{2}\right)$  $\setminus$  $\Gamma\Big| =$ 2 7 Sol.  $\frac{(16\sqrt{\pi})}{105}$ 105  $|16\sqrt{\pi}$
- 2- Determine  $\Gamma(9)$ . Sol. Sol. 40320
- 3- Demuestre que  $B(1; 1) = 1$ .
- 4- Calcule  $B(3; 5)$ . Sol. 105 1
- 5- Calcule B $\frac{3}{2}$ ; 2 J  $\left(\frac{3}{2};2\right)$  $\setminus$  $B\left(\frac{3}{2}, 2\right)$ 2 3 Sol. **Sol.** 15 4

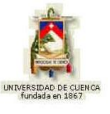

## **5) LISTADO DE ANIMACIONES-DESCRIPCIÓN**

**a) Conceptuales:** este grupo de animaciones que se presenta a continuación tratan de conceptos importantes, las propiedades y valores típicos de las Funciones Gamma y Beta.

OP113C01 OP113C02 OP113C03

**b) Ejercitativas:** este grupo de animaciones ejercitativas hará que el alumno aplique y refuerce en cada uno de los ejercicios dados y poner en practica lo aprendido en la parte conceptual.

OP113E01 OP113E02 OP113E03

**c) Lúdicas:** esta animación sirve para que el alumno complemente sus conocimientos jugando, a la vez aprendiendo.

OP113L01

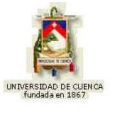

# **6) ANIMACIÓN DE MUESTRA:**

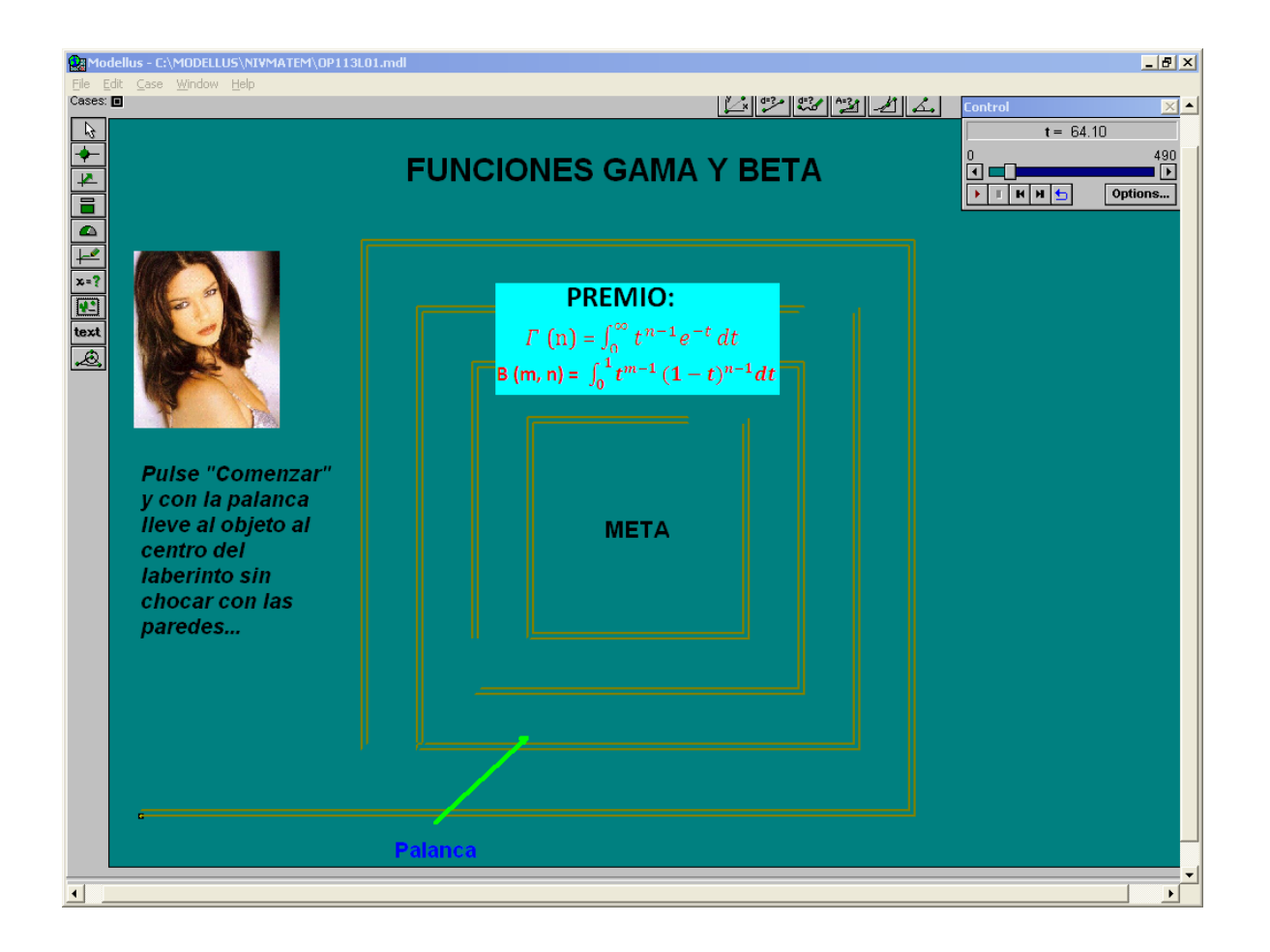

### *Descripción:*

Esta animación es de tipo lúdica donde el alumno va a aprender jugando las expresiones matemáticas de las funciones Gamma y Beta. En la cual va utilizar su habilidad para no chocar con las paredes y llegar a la meta.

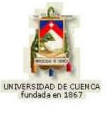

## **1.1.4 ECUACIÓN DIFERENCIAL DE BESSEL**

## **1) LOGROS DE APRENDIZAJE:**

- 1- Conocer los diferentes conceptos del tema y su estructura matemáticos.
- 2- Aprender como resolver los ejercicios propuestos en el tema.
- 3- Fomentar a los estudiantes la responsabilidad por el estudio.

## **2) FUNDAMENTACIÓN TEÓRICA:**

►► La estructura matemática de la ecuación de Bessel de segundo orden es:

$$
x^{2}y'' + xy' + (x^{2} - n^{2})y = 0
$$
 (para  $n \ge 0$ ) (1.1.4.1)

La solución depende del número *n* y tiene la forma:

$$
y = C_1 J_n(x) + C_2 N_n(x)
$$

en donde:

$$
J_n(x) = \frac{x^n}{2^n \cdot \Gamma(n+1)} \left\{ 1 - \frac{x^2}{2(2n+2)} + \frac{x^4}{2 \cdot 4(2n+2)(2n+4)} - \frac{x^6}{2 \cdot 4 \cdot 6(2n+2)(2n+4)(2n+6)} + \ldots \right\}
$$

son las "funciones de Bessel de primera especie y orden *n* en la variable *x* ", y:

$$
N_n(x) = \begin{cases} \frac{J_n(x) . \cos n\pi - J_{-n}(x)}{\text{Senn}\pi} & (n \neq 0; 1; 2; 3; ...) \\ \lim_{p \to n} \frac{J_p(x) . \cos p\pi - J_{-p}(x)}{\text{Senn}\pi} & (n = 0; 1; 2; 3; ...) \end{cases}
$$

son las "funciones de Bessel de segunda especie y orden *n* en la variable *x* ", conocidas también como "funciones de Neumann".

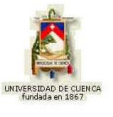

Algunas de sus propiedades son:

1) 
$$
J_{-n}(x) = \frac{x^{-n}}{2^{-n} \cdot \Gamma(1-n)} \left\{ 1 - \frac{x^2}{2(2-2n)} + \frac{x^4}{2 \cdot 4(2-2n)(2-4n)} - \cdots \right\}
$$
  
2)  $J_{-n}(x) = (-1)^{-n} \cdot J_n(x)$ 

3) 
$$
J_{n+1}(x) = \frac{2n}{x} J_n(x) - J_{n-1}(x)
$$

4) 
$$
\frac{d J_n(x)}{dx} = \frac{J_{n-1}(x) - J_{n+1}(x)}{2}
$$

Algunas soluciones asintóticas (válidas para grandes valores de *x* o de *n*) son las siguientes:

1) 
$$
J_n(x) \approx \sqrt{\frac{2}{\pi x}} \cos\left(x - \frac{n\pi}{2} - \frac{\pi}{4}\right)
$$

2) 
$$
N_n(x) \approx \sqrt{\frac{2}{\pi x}} \text{Sen}\left(x - \frac{n\pi}{2} - \frac{\pi}{4}\right)
$$

3) 
$$
J_n(x) \approx \sqrt{\frac{1}{2\pi n}} \left(\frac{ex}{2n}\right)^n
$$

4) 
$$
N_n(x) \approx -\sqrt{\frac{2}{\pi n}} \left(\frac{ex}{2n}\right)^{-n}
$$

### **3) PROBLEMAS MODELO:**

## **Ejemplo 1:**

 $\textsf{Resu}$ elva la ecuación  $x^2y'' + xy' + (x^2 - 9)y = 0$ .

Vemos que  $n = 3$ , luego:

**UNIVERSIDAD DE CUENCA** 

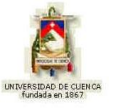

$$
J_3(x) = \frac{x^3}{2^3 \cdot \Gamma(4)} \left\{ 1 - \frac{x^2}{2(2.3+2)} + \frac{x^4}{2.4(2.3+2)(2.3+4)} - \ldots \right\}
$$

$$
J_3(x) = \frac{x^3}{48} - \frac{x^5}{768} + \frac{x^7}{30720} - \frac{x^9}{2211840} + \dots
$$

$$
N_{3}\left(x\right)=\lim_{p\to3}\frac{J_{p}\left(x\right).Cos\ p\pi-J_{-p}\left(x\right)}{Sen\ p\pi}
$$

$$
y = C_1 \left( \frac{x^3}{48} - \frac{x^5}{768} + \frac{x^7}{30720} - \frac{x^9}{2211840} + \ldots \right) + C_2 \lim_{p \to 3} \frac{J_p(x). \cos p\pi - J_{-p}(x)}{\text{Sen } p\pi}
$$

## **Ejemplo 2:**

 $\textsf{Resu}$ elva la ecuación  $x^2y'' + xy' + (x^2 - 36)y = 0$ .

Vemos que *n* = 6, luego:

Para valores grandes de *x*, la solución es simplemente:

$$
J_6(x) \approx \sqrt{\frac{2}{\pi x}} \cos\left(x - \frac{6\pi}{2} - \frac{\pi}{4}\right)
$$
  

$$
N_6(x) \approx \sqrt{\frac{2}{\pi x}} \operatorname{Sen}\left(x - \frac{6\pi}{2} - \frac{\pi}{4}\right)
$$
  

$$
y = C_1 \sqrt{\frac{2}{\pi x}} \cos\left(x - \frac{6\pi}{2} - \frac{\pi}{4}\right) + C_2 \sqrt{\frac{2}{\pi x}} \operatorname{Sen}\left(x - \frac{6\pi}{2} - \frac{\pi}{4}\right)
$$

J

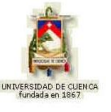

## **4) EVALUACIÓN DE LOGROS:**

#### **a) Complete:**

1- La estructura matemática de la ecuación de Bessel de segundo orden es:

2- Escriba algunas de las propiedades de las ecuaciones de Bessel:

1. 2.

3- Las funciones de Bessel de segunda especie y orden n se conoce también como………….................................................................................................

### **b) Resuelva, en su cuaderno de ejercicios, los siguientes problemas:**

1- Resuelva la ecuación diferencial 
$$
x^2 y'' + xy' + (x^2 - 1)y = 0
$$
.  
\nSol.  $y = C_1 \left( \frac{x}{2} - \frac{x^3}{16} + \frac{x^5}{384} - \frac{x^7}{18432} + \dots \right) + C_2 \lim_{p \to 1} \frac{J_p(x) \cdot \cos p\pi - J_{-p}(x)}{\sin p\pi}$ 

2- Resuelva la ecuación diferencial  $x^2 \, y'' + xy' + \big(x^2 \, - \, 49\big)y = 0$  para grandes valores de *x*.

$$
\text{Sol. } y = C_1 \sqrt{\frac{2}{\pi x}} \cos \left( x - \frac{7\pi}{2} - \frac{\pi}{4} \right) + C_2 \sqrt{\frac{2}{\pi x}} \cdot \text{Sen} \left( x - \frac{7\pi}{2} - \frac{\pi}{4} \right)
$$

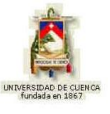

## **5) LISTADO DE ANIMACIONES-DESCRIPCIÓN**

**a) Conceptuales:** este grupo de animaciones que se presenta a continuación tratan de conceptos importantes de Ecuaciones Diferenciales de Bessel. Ademas trata de las propiedades y de las soluciones asintóticas.

OP114C01 OP114C02 OP114C03 OP114C04

**b) Ejercitativas:** este grupo de animaciones ejercitativas hará que el alumno aplique y refuerce lo aprendido en la parte conceptual.

OP114E01 OP114E02 OP114E03

**c) Lúdicas:** esta animación sirve para que el alumno complemente sus conocimientos jugando, a la vez aprendiendo.

OP114L01

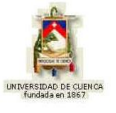

# **6) ANIMACIÓN DE MUESTRA:**

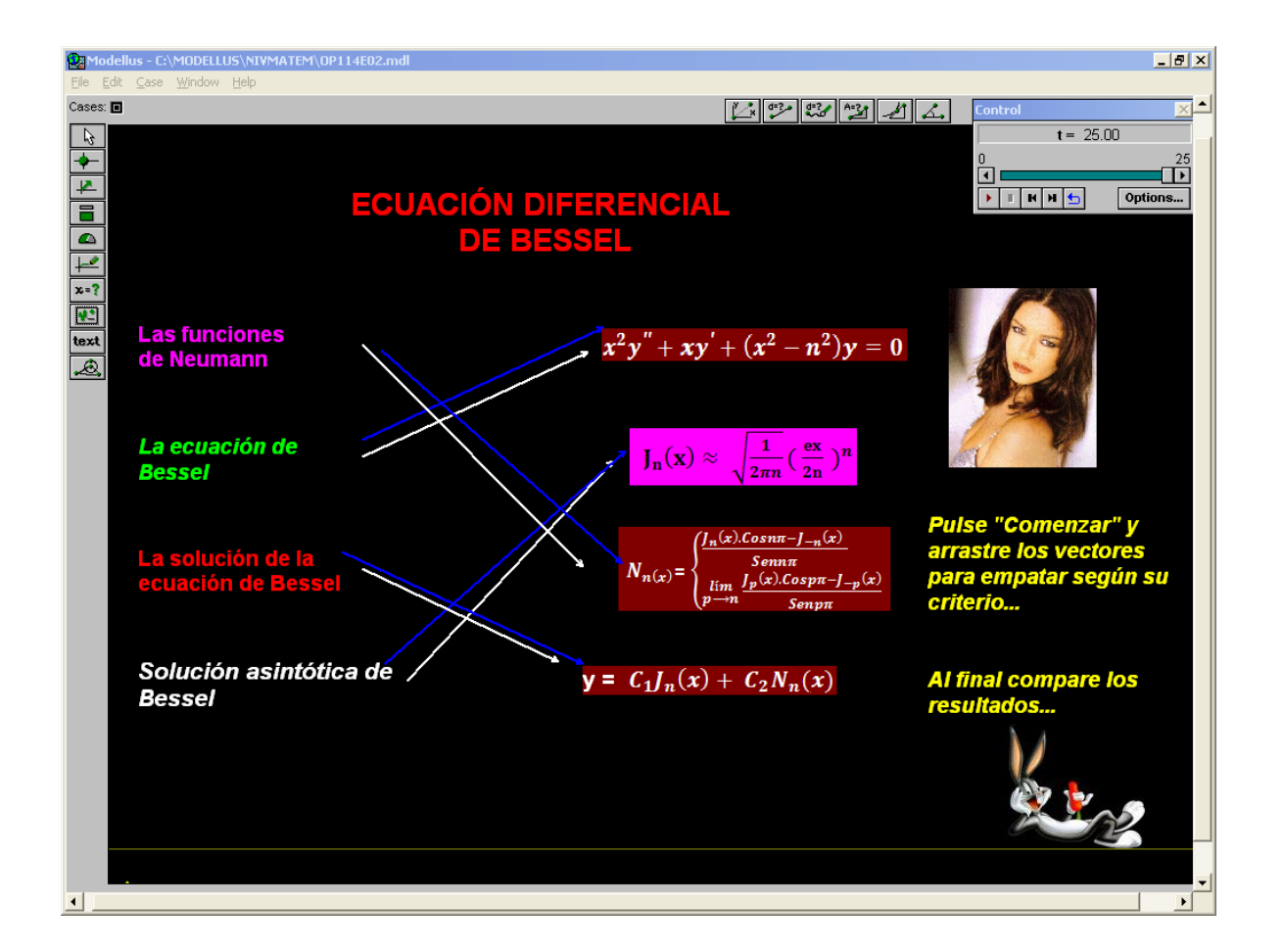

### *Descripción:*

Esta animación es tipo ejercitativa aquí el alumno va a unir con los vectores, cada concepto con su respectiva expresión matemática. Al final del tiempo saldrán los resultados con los cuales puede comparar.

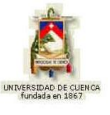

### **1.1.5 SERIES DE FOURIER**

### **1) LOGROS DE APRENDIZAJE:**

- 1- Entregar a los estudiantes herramientas básicas para su aplicación.
- 2- Utilizar lo aprendido en la resolución de ejercicios
- 3- Fomentar la amistad en la aula de clases.

## **2) FUNDAMENTACIÓN TEÓRICA:**

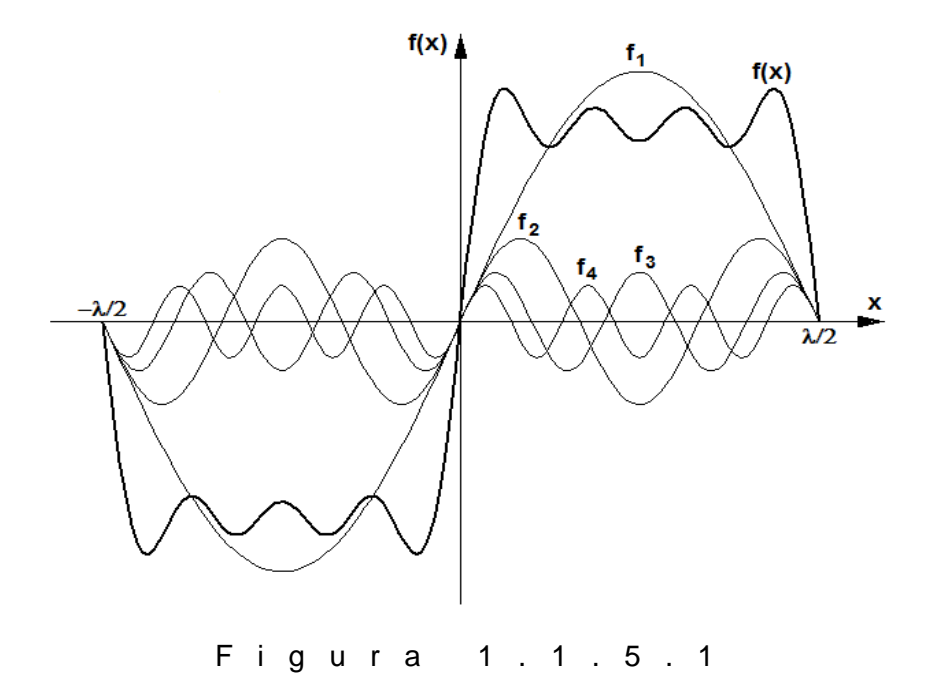

La figura 1.1.5.1 muestra la resultante de superponer cuatro funciones armónicas de diferentes amplitudes y longitudes de onda: dicha resultante es anarmónica, es decir no es senoidal. Esto nos permite suponer que si se usa un número adecuado de funciones senoidales cuyas amplitudes, longitudes de onda y fases relativas son cuidadosamente seleccionadas, sería posible "sintetizar" muchos perfiles de onda muy interesantes. La técnica matemática para hacer esto fue diseñada por el físico francés Jean Baptiste Fourier. Esta teoría se basa en lo que ha venido a ser conocido como el "teorema de Fourier", el cual establece que una función *f* (*x* ), que tiene un período espacial  $\lambda$ , definida y continua en el intervalo  $\{c < x < c + \lambda\}$  se puede sintetizar por la suma de funciones armónicas cuyas longitudes de onda son submúltiplos enteros de  $\lambda$  (es decir  $\lambda$ ,  $\lambda/2$ ,  $\lambda/3$ , etc.).

EDWIN ENRIQUE ORDÓÑEZ BUSTAMANTE 49

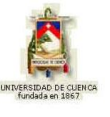

La gráfica de  $f(x)$  para  $\{c < x < c + \lambda\}$  es la celda, célula o semilla. En cambio la copia reiterada y periódica de dicha semilla hacia  $\pm \infty$  es la gráfica de la "serie de Fourier de *f*(*x* ) para *c x c* ", cuya expresión matemática es:

$$
F(x) = \frac{a_0}{2} + \sum_{n=1}^{\infty} (a_n \text{CosnKx} + b_n \text{SennKx})
$$
 (1.1.5.1)

en donde:

$$
\frac{a_0}{2} = \frac{1}{\lambda} \int_{c}^{c+\lambda} f(x) dx
$$

$$
a_n = \frac{2}{\lambda} \int_{c}^{c+\lambda} f(x) \cos(nKx) dx
$$

$$
b_n = \frac{2}{\lambda} \int_{c}^{c+\lambda} f(x) \sin(nKx) dx
$$

Si la gráfica de la celda está constituida por dos o más funciones (multifunción) de períodos  $\lambda_i$  y período total  $\lambda$ , las tres últimas expresiones se transforman en:

$$
\frac{a_0}{2} = \frac{1}{\lambda} \left[ \int_{c}^{c+\lambda_1} f_1(x) dx + \int_{c+\lambda_1}^{c+\lambda_1+\lambda_2} f_2(x) dx + ... + \int_{c+\lambda_1+...+\lambda_{n-1}}^{c+\lambda_1+...+\lambda_n} f_n(x) dx \right]
$$

$$
a_n = \frac{2}{\lambda} \left[ \int\limits_{c}^{c+\lambda_1} f_1(x) \cos nKx dx + \int\limits_{c+\lambda_1}^{c+\lambda_1+\lambda_2} f_2(x) \cos nKx dx + ... + \int\limits_{c+\lambda_1+...+\lambda_{n-1}}^{c+\lambda_1+...+\lambda_n} f_n(x) \cos nKx dx \right]
$$

$$
b_n = \frac{2}{\lambda} \left[ \int\limits_{c}^{c+\lambda_1} f_1(x) \text{SennKxdx} + \int\limits_{c+\lambda_1}^{c+\lambda_1+\lambda_2} f_2(x) \text{SennKxdx} + ... + \int\limits_{c+\lambda_1+\ldots+\lambda_{n-1}}^{c+\lambda_1+\ldots+\lambda_n} f_n(x) \text{SennKxdx} \right]
$$

#### **3) PROBLEMAS MODELO:**

1) Halle la serie de Fourier de 
$$
f(x) = \begin{cases} 0 \\ x \end{cases}
$$
 para el intervalo  $\begin{cases} -\pi < x < 0 \\ 0 < x < \pi \end{cases}$ 

.

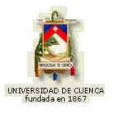

Vemos que el período espacial es  $\lambda = 2\pi$ , luego  $K = \frac{2\pi}{\lambda} = \frac{2\pi}{\lambda} = 1$ *2*  $K=\frac{2\pi}{\lambda}=\frac{2\pi}{2\pi}=$ π λ  $\frac{\pi}{\lambda} = \frac{2\pi}{2} = 1$ , entonces:

$$
\frac{a_0}{2} = \frac{1}{2\pi} \left[ \int_{-\pi}^{0} 0 \, dx + \int_{0}^{\pi} x \, dx + \right] = \frac{1}{2\pi} \left[ \left. \frac{x^2}{2} \right|_{0}^{\pi} \right] = \frac{1}{4\pi} \left( \pi^2 - 0 \right) = \frac{\pi}{4}
$$
\n
$$
a_n = \frac{2}{2\pi} \left[ \int_{-\pi}^{0} 0 \, \cos nx \, dx + \int_{0}^{\pi} x \, \cos nx \, dx \right] = \frac{1}{\pi} \left[ 0 + \int_{0}^{\pi} x \, \cos nx \, dx \right] = \frac{1}{\pi} \left( \frac{\cos nx}{n^2} + \frac{x \, \sin nx}{n} \right)_{0}^{\pi}
$$
\n
$$
= \frac{1}{\pi} \left( \frac{\cos n\pi}{n^2} + 0 - \frac{1}{n^2} + 0 \right) = \frac{1}{\pi} \frac{\cos n\pi - 1}{n^2} = \frac{1}{\pi} \frac{(-2)}{(2n - 1)^2}
$$

$$
b_n = \frac{2}{2\pi} \left[ \int_0^0 \sin nx \, dx + \int_0^{\pi} x \sin nx \, dx \right] = \frac{1}{\pi} \left[ 0 + \int_0^{\pi} x \sin nx \, dx \right] = \frac{1}{\pi} \left( \frac{\sin nx}{n^2} - \frac{x \cos nx}{n} \right)_0^{\pi} =
$$
  
=  $\frac{1}{\pi} \left( 0 - \frac{\pi}{n} \cos n\pi - 0 \right) = -\frac{\pi}{n\pi} \cos n\pi = -(-1)^n \frac{1}{n}$ 

entonces:

$$
F(x) = \frac{a_0}{2} + \sum_{n=1}^{\infty} (a_n \text{Cosn}Kx + b_n \text{Senn}Kx) = \frac{\pi}{4} + \sum_{n=1}^{\infty} (\frac{1}{\pi} \frac{(-2)}{(2n-1)^2} \text{Cosn}x - \frac{(-1)^n}{n} \text{Senn}x)
$$

2) Halle la serie de Fourier de  $f(x)$  $\overline{\mathcal{L}}$ ↑  $\int$  $-x$  4<  $x$  <  $\langle x \rangle$  $=$  $8 - x$   $4 < x < 8$  $0 < x < 4$ *x x x x*  $f(x) = \begin{cases} x & x \\ 0 & x \end{cases}$ 

Vemos que los períodos espaciales son  $\lambda_1 = \lambda_2 = 4$ ;  $\lambda = 8$ , luego  $K = \frac{8}{3} = \frac{8}{3} = 1$ 8  $K = \frac{8}{\lambda} = \frac{8}{8} = 1$ , entonces

$$
\frac{a_0}{2} = \frac{1}{4} \left\{ \int_a^4 x \, dx + \int_4^8 (8-x) \, dx \right\} = \frac{1}{4} \left( -\frac{x^2}{2} \Big|_0^4 + (8x - x^2) \Big|_4^8 \right) = \frac{1}{4} \left( 8 + 8 \right) = 4
$$

$$
a_n = \frac{1}{4} \left\{ \int_0^4 x \cos n \frac{\pi}{4} x dx + \int_4^8 (8 - x) \cos n \frac{\pi}{4} x dx \right\} =
$$
  
\n
$$
= \frac{1}{4} \left( \frac{4x}{\pi n} \operatorname{Sen} n \frac{\pi}{4} x + \frac{16}{\pi^2 n^2} \operatorname{Cos} n \frac{\pi}{4} x \right|_0^4 + \frac{32}{n\pi} \operatorname{Sen} n \frac{\pi}{4} x - \frac{4x}{n\pi} \operatorname{Sen} n \frac{\pi}{4} x + \frac{16}{\pi^2 n^2} \operatorname{Cos} n \frac{\pi}{4} x \Big|_4^8 \right) =
$$
  
\n
$$
= \frac{1}{4} \left( \frac{32}{\pi^2 n^2} \operatorname{Cos} n \pi - \frac{32}{\pi^2 n^2} \right) = \frac{8}{\pi^2 n^2} (\operatorname{Cos} n \pi - 1)
$$
  
\n
$$
b_n = 0
$$

EDWIN ENRIQUE ORDÓÑEZ BUSTAMANTE 51

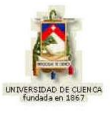

luego:

$$
F(x) = \frac{a_0}{2} + \sum_{n=1}^{\infty} (a_n \text{Cosn}Kx + b_n \text{Senn}Kx) = \frac{4}{2} + \sum_{n=1}^{\infty} \frac{8}{\pi^2 n^2} (\text{Cosn} \pi - 1) \text{Cosn} \frac{\pi}{4} x
$$

## **4) EVALUACIÓN DE LOGROS:**

## **b) Resuelva, en su cuaderno de ejercicios, los siguientes problemas:**

1- Halle la serie de Fourier de:

$$
f(x) = \begin{cases} -1 & \{-\pi < x < 0\} \\ 1 & \{0 < x < \pi\} \end{cases}
$$
. Sol.  $F(x) = \frac{4}{\pi} \left( \frac{\text{Sen } x}{1} + \frac{\text{Sen } 3x}{3} + \frac{\text{Sen } 5x}{5} + \ldots \right)$ 

2- Halle la serie de Fourier de:

$$
f(x) = x^2 \quad \{-\pi < x < \pi\}. \quad \text{Sol. } F(x) = \frac{\pi^2}{3} - 4\left(\frac{\cos x}{1^2} - \frac{\cos 2x}{2^2} + \frac{\cos 3x}{3^2} - \ldots\right)
$$

3- Halle la serie de Fourier de:

$$
f(x) = \begin{cases} 2-x & \{0 < x < 4\} \\ x-6 & \{4 < x < 8\} \end{cases}
$$
. Sol.  $F(x) = \frac{16}{\pi^2} \left( \cos \frac{\pi x}{4} + \frac{1}{3^2} \cos \frac{3\pi x}{4} + \frac{1}{5^2} \cos \frac{5\pi x}{4} + \ldots \right)$ 

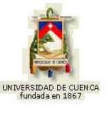

## **5) LISTADO DE ANIMACIONES-DESCRIPCIÓN**

**a) Conceptuales:** este grupo de animaciones que se presenta a continuación tratan de conceptos de Series de Fourier, sus respectivas ecuaciones y graficas ilustrativas.

OP115C01 OP115C02 OP115C03

**b) Ejercitativas:** este grupo de animaciones ejercitativas hará que el alumno aplique y refuerce lo aprendido en la parte conceptual.

OP115E01 OP115E02 OP115E03

**c) Lúdicas:** esta animación sirve para que el alumno complemente sus conocimientos jugando y trate de aplicar en la vida diaria.

OP115L01

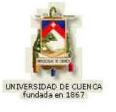

# **6) ANIMACIÓN DE MUESTRA:**

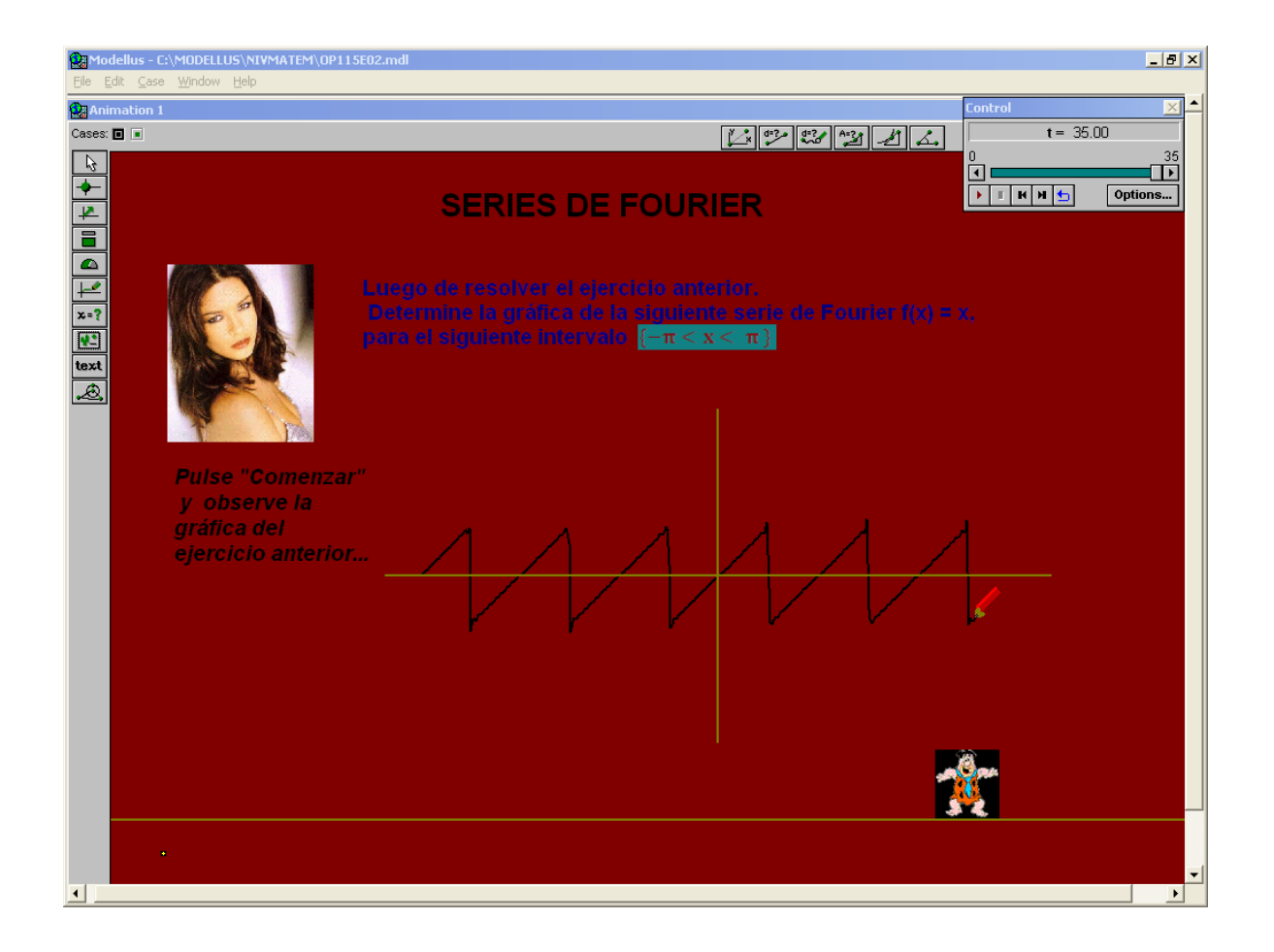

### *Descripción:*

Esta animación es ejercitativa la cual nos indica la gráfica de una Serie de Fourier, para ello tenemos que resolver el ejercicio para poder realizar la gráfica.

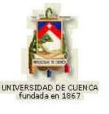

### **1.1.6 FUNCIONES PARES E IMPARES**

### **1) LOGROS DE APRENDIZAJE:**

- 1- Conocer y aprender las ecuaciones y características de las funciones.
- 2- Resolver las actividades de fin de tema.
- 3- Debatir y rebatir en el grupo de trabajo.

### **2) FUNDAMENTACIÓN TEÓRICA:**

Para desarrollo en serie de Fourier, una función *f* (*x* ) es par si, dentro de un rango simétrico (condición obligatoria)  $\{-\lambda/2 < x < \lambda/2\}$ , se cumple que  $f(x) = f(-x)$ . En tal caso, los coeficientes *bn* del desarrollo en serie de Fourier son nulos. Esto resulta especialmente útil en muchos casos, pues representa un ahorro de esfuerzo y tiempo. Así, si una función *f* (*x* ) es par, es decir si es simétrica alrededor de *x 0*, su serie de Fourier contiene solamente términos coseno, los cuales son en sí mismos funciones pares.

Asimismo, una función *f* (*x*) es impar si, dentro de un rango simétrico  $\{-\lambda/2 < x < \lambda/2\}$ , se cumple que  $f(x) = -f(-x)$ . En tal caso, los coeficientes  $a_0/2$  y *an* del desarrollo en serie de Fourier son nulos. Así, si una función *f* (*x* ) es impar, su serie de Fourier contiene solamente términos seno. En cualquiera de los casos no se necesita calcular ambos juegos de coeficientes.

Una forma sencilla y bastante práctica de saber si la función es par o impar es la siguiente: se dobla la gráfica de la celda en torno al eje vertical: si la parte superpuesta coincide perfectamente con la parte fija de la gráfica, la función es par; si las partes superpuesta y fija de la gráfica son simétricas con respecto al eje horizontal, la función es impar. Si no cumple ninguna de estas condiciones la función no es ni par ni impar.

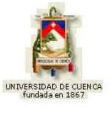

#### **3) PROBLEMAS MODELO:**

## **Ejercicio modelo 1.1.6.1**

Halle la serie de Fourier de la función  $f(x)$ = x para el intervalo  $\{-$  0 < x <  $\pi\}$ .

La función es par, luego  $\,b_{\!_0}\!=\!0\,.$  Además  $\lambda=\pi\,$  de modo que  $\pmb{\mathcal{K}}\!=\!\pi\!$ , entonces:

$$
\frac{a_0}{2} = \frac{1}{2\pi} \int_{-\pi}^{\pi} x^2 dx = \frac{1}{2\pi} \frac{x^3}{3} \Big|_{-\pi}^{\pi} = \frac{1}{6\pi} (\pi^3 + \pi^3) = \frac{\pi^2}{3}
$$
  
\n
$$
a_n = \frac{2}{2\pi} \int_{-\pi}^{\pi} x^2 \cos nx dx = \frac{1}{\pi} \left[ \frac{2x}{n^2} \cos nx + \left( \frac{x^2}{n} - \frac{2}{n^3} \right) \sin nx \right]_{-\pi}^{\pi} = \frac{1}{\pi} \left( \frac{2\pi}{n^2} \cos n\pi + \frac{2\pi}{n^2} \cos n\pi \right) = \frac{4}{n^2} \cos n\pi = (-1)^n \frac{4}{n^2}
$$

luego:

$$
F(x) = \frac{a_0}{2} + \sum_{n=1}^{\infty} a_n \cdot \cos nx = \frac{\pi^2}{3} + \sum_{n=1}^{\infty} (-1)^n \frac{4}{n^2} \cos nx
$$
  

$$
F(x) = \frac{\pi^2}{3} - 4\left(\frac{\cos x}{1^2} - \frac{\cos 2x}{2^2} + \frac{\cos 3x}{3^2} - \frac{\cos 4x}{4^2} + \dots\right)
$$

## **Ejercicio modelo 1.1.6.2**

Determine la serie de Fourier de la función  $f(x) =$  Senx para el intervalo  $\{-\pi < x < \pi\}.$ 

La función es impar, luego  $\frac{a_0}{2} = a_n = 0$ *2 a*  $\frac{10}{2}$  =  $a_n$  = 0. Además  $\lambda = 2\pi$  de modo que  $K = 1$ , entonces:

$$
b_1 = \frac{2}{2\pi} \int_{-\pi}^{\pi} \text{Sen } x \, \text{Sen } x \, dx = \frac{1}{\pi} \int_{-\pi}^{\pi} \text{Sen}^2 x \, dx = \frac{1}{\pi} \left[ \frac{x}{2} + \frac{\text{Sen } 2x}{4} \right]_{-\pi}^{\pi} =
$$

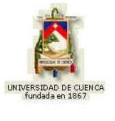

$$
= \frac{1}{\pi} \left[ \frac{\pi}{2} + \frac{Sen2\pi}{4} + \frac{\pi}{2} + \frac{Sen2\pi}{4} \right] = \frac{1}{\pi} \left[ \frac{\pi}{2} + \frac{Sen2\pi}{4} + \frac{\pi}{2} + \frac{Sen2\pi}{4} \right]
$$

$$
= \frac{1}{\pi} \left[ \frac{2\pi}{2} \right] = 1
$$

## **4) EVALUACIÓN DE LOGROS:**

### **a) Complete:**

1- ¿Que es una función par? ........................................................................................................................................ ............................................................................................................................ 2- ¿Que es una función impar? ........................................................................................................................................ .......................................................................................................................

### **b) Resuelva, en su cuaderno de ejercicios, los siguientes problemas:**

1- Halle la serie de Fourier de la función  $f(x)$  $\{0 < x < \pi\}$  $\begin{cases} -x(\pi - x) & \{\pi < x < 2\pi\} \end{cases}$  $\int$  $-x(\pi-x)$   $\qquad \qquad \{\pi < x <$  $-x$   $\begin{cases} 0 < x < \end{cases}$  $=\begin{cases} x(x-x) & (x-x) \\ -x(\pi-x) & \{\pi < x < 2\pi \end{cases}$  $\pi - x$   $\forall$   $0 < x < \pi$  $(\pi - x)$   $\{\pi < x < 2\}$  $(\pi - x)$  {0}  $x(\pi - x)$   $\qquad \qquad \{\pi < x$  $x(\pi - x)$  {0 < *x f x*

Sol. 
$$
F(x) = \frac{8}{\pi} \left( \frac{Sen x}{1^3} + \frac{Sen 3x}{3^3} + \frac{Sen 5x}{5^3} + \dots \right)
$$

2- Halle la serie de Fourier de la función  $f(x) = \{ x(x - \pi) \mid |0 < x < \pi \}.$ 

**Sol.** 
$$
F(x) = \frac{\pi^2}{6} \left( \frac{\cos 2x}{1^2} + \frac{\cos 4x}{2^2} + \frac{\cos 6x}{3^2} + \dots \right)
$$

3.- Halle la serie de Fourier de la función  $f(x) = |$ Senx $|$   $\{-\pi < x < \pi\}$ 

$$
\text{Sol } F(x) = \frac{2}{\pi} - \frac{4}{\pi} \left( \frac{\cos 2x}{1.3} + \frac{\cos 4x}{3.5} + \frac{\cos 6x}{5.7} + \dots \right)
$$

EDWIN ENRIQUE ORDÓÑEZ BUSTAMANTE 57

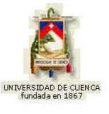

## **5) LISTADO DE ANIMACIONES-DESCRIPCIÓN**

**a) Conceptuales:** este grupo de animaciones que se presenta a continuación tratan de conceptos, formas para saber cuando es una función par o impar,a través de las graficas y sus respectivas expresiones algebraicas. .

OP116C01 OP116C02 OP116C03

**b) Ejercitativas:** este grupo de animaciones ejercitativas hará que el alumno aplique y refuerce lo aprendido en la parte conceptual.

OP116E01 OP116E02 OP116E03 OP116E04

**c) Lúdicas:** esta animación sirve para que el alumno complemente sus conocimientos jugando, a la vez aprendiendo todo lo que abarca el tema.

OP116L01

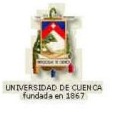

# **6) ANIMACIÓN DE MUESTRA:**

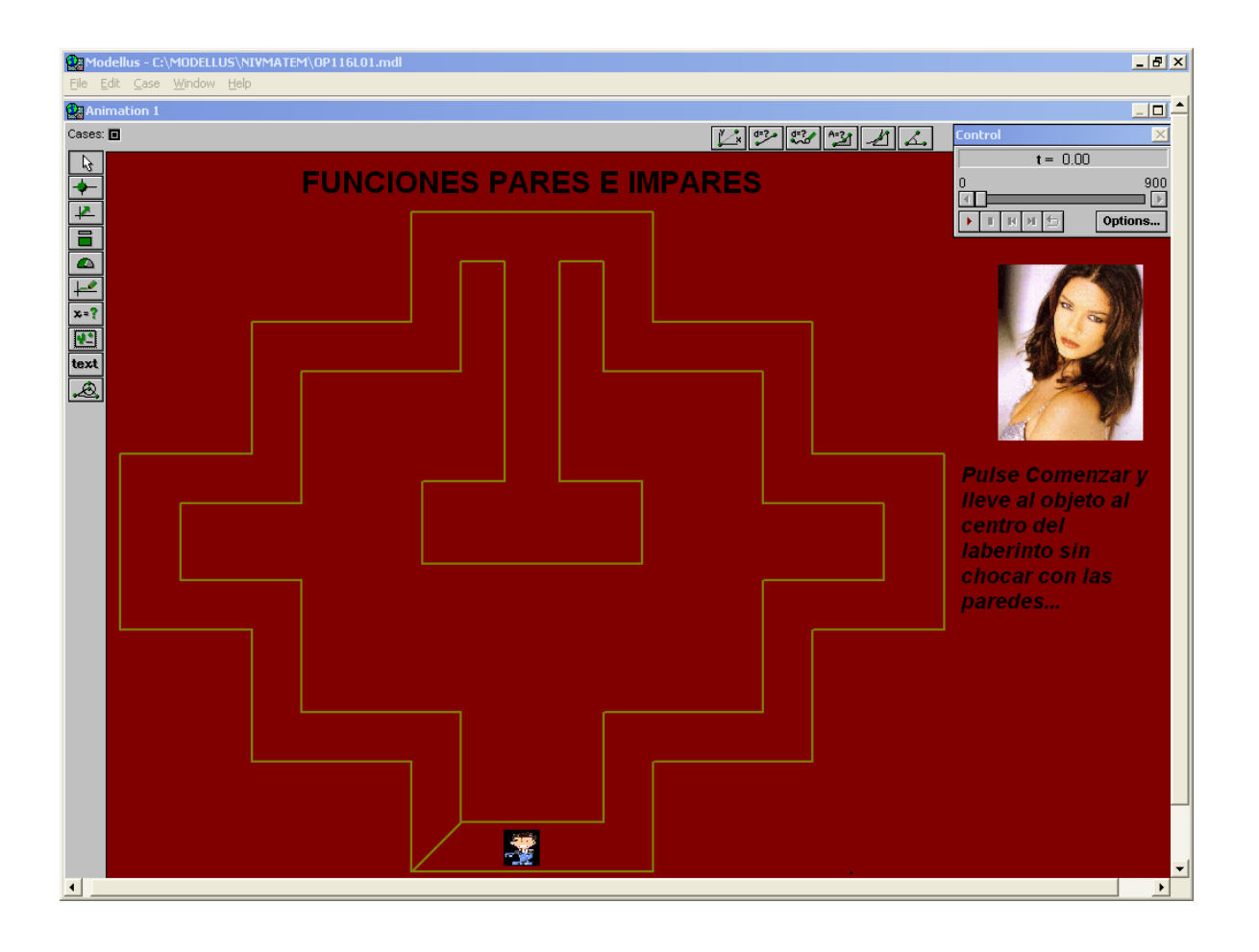

### *Descripción:*

Esta animación es un juego donde el usuario va a llevar al objeto al centro del laberinto, sin chocar con las paredes al final recibirá un premio que será estudiado por el alumno.

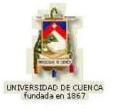

# **1.1.7 TRANSFORMADAS y TRANSFORMADAS INVERSAS DE FOURIER**

## **1) LOGROS DE APRENDIZAJE:**

- 1- Conocer y aprender la expresión matemática que define este concepto.
- 2- Transferir la información teórica a la resolución de los problemas.
- 3- Apreciar el trabajo del grupo.

# **2) FUNDAMENTACIÓN TEÓRICA:**

Se llama "transformada de Fourier" de una función cualquiera *f*(*x* ) a la expresión:

$$
\mathfrak{I}[f(x)] = \int_{-\infty}^{\infty} f(x) e^{-iKx} dx = F(K)
$$
\n(1.1.7.1)

Se llama "transformada inversa de Fourier" de una función cualquiera *F* (*K* ) a la expresión:

$$
\mathfrak{I}^{-1}[F(K)] = \frac{1}{2\pi} \int_{-\infty}^{\infty} F(K) e^{iKx} dK = f(x)
$$
 (1.1.7.2)

## *TRANSFORMADAS DE FOURIER EN COSENO:*

Sea *f* (*x* ) una función cualquiera. Su transformada de Fourier en coseno se define mediante:

$$
\mathfrak{I}_c[f(x)] = \int_0^{\infty} f(x) \cos Kx \, dx = F_c(K)
$$
\n(1.1.7.3)

Y la correspondiente transformada inversa es:

$$
\mathfrak{I}_{C}^{-1}[F(K)] = \frac{2}{\pi} \int_{0}^{\infty} F_{C}(K) \cos Kx \, dK = f(x)
$$
\n(1.1.7.4)

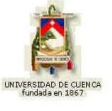

### *TRANSFORMADAS DE FOURIER EN SENO:*

Sea *f* (*x* ) una función cualquiera. Su transformada de Fourier en seno se define mediante:

$$
\mathfrak{I}_{S}[f(x)] = \int_{0}^{\infty} f(x) \text{SenKx} dx = F_{S}(K)
$$
\n(1.1.7.5)

Y la correspondiente transformada inversa es:

$$
\mathfrak{I}_{S}^{-1}[F(K)] = \frac{2}{\pi} \int_{0}^{\infty} F_{S}(K) \text{SenKx dK} = f(x)
$$
\n(1.1.7.6)

Con todo esto, la transformada de Fourier puede escribirse en la forma:

$$
\Im[f(x)] = A(K) + iB(K) = F(K)
$$

es decir:

$$
\Im[f(x)] = \Im_C[f(x)] + i \Im_S[f(x)] = F(K)
$$
\n(1.1.7.7)

### **3) PROBLEMAS MODELO:**

### **Ejercicio modelo 1.1.7.1**

Halle la transformada de Fourier de  $f(x)$  $\overline{\mathcal{L}}$  $\overline{\phantom{a}}$  $\left\{ \right.$  $\int$  $\geq$  $\lt$  $=$ 0  $|x| > 3$ 2  $|x| < 3$ *x x f x* y construya la gráfica de *F*(*K*).

$$
F(K) = \int_{-\infty}^{\infty} f(u)e^{-iKu} du = \int_{-\infty}^{-3} 0 \cdot e^{-iKu} du + \int_{-3}^{3} 2 \cdot e^{-iKu} du + \int_{3}^{\infty} 0 \cdot e^{-iKu} du = \int_{-3}^{3} 2 \cdot e^{-iKu} du = \frac{2}{-iK} \Big[ e^{-iKu} \Big]_{-3}^{3}
$$

$$
F(K) = 2.\frac{e^{-3iK} - e^{3iK}}{-iK} = \frac{4\text{Sen}3Ka}{K} = \frac{12\text{Sen}3K}{3K} = 12\text{Senc}3K
$$

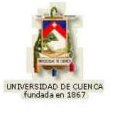

La gráfica es:

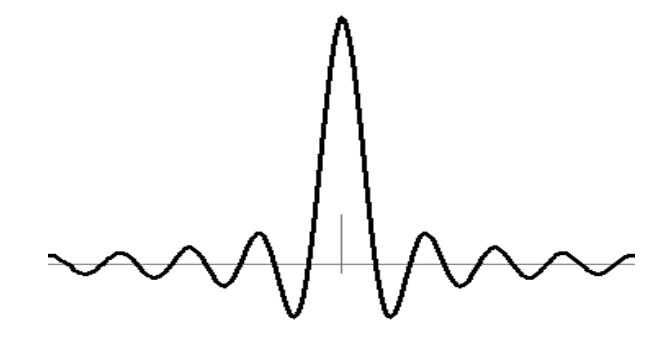

**Ejercicio modelo 1.1.7.2**

Halle la transformada de Fourier en seno de  $f(x)$  $\overline{\mathcal{L}}$  $\left\{ \right.$  $\int$  $>$  $\langle x \rangle$  $=\begin{cases} \cos \theta & x > \pi \\ 0 & x > \pi \end{cases}$ π *x SenKx x f x*  $\boldsymbol{0}$  $3$ *SenKx* 0 .

$$
\mathfrak{S}_{S}\left[f(x)\right] = \int_{0}^{\pi} 3\text{Sen Kx} \cdot \text{Sen Kx} dx + \int_{\pi}^{\infty} 0 \cdot \text{Sen Kx} dx = 3 \int_{0}^{\pi} \text{Sen}^{2} Kx dx = 3 \left[ \frac{x}{2} - \frac{\text{Sen Kx}}{K} \right]_{0}^{\pi} =
$$

 $para \t K = 1$ 

$$
\mathfrak{S}_s[f(x)] = 3\left[\frac{\pi}{2}\right] = \frac{3\pi}{2}
$$

## **Ejercicio modelo 1.1.7.3**

Halle la transformada inversa de Fourier en coseno de  $\,F(K)\,$ 10  $F(K) = \frac{\pi e^{-5K}}{10}$ - $=\frac{\pi e}{40}$ .

$$
\mathfrak{S}_C^{-1}[F(K)] = \frac{2}{\pi} \int_0^{\infty} \frac{\pi e^{-5K}}{10} \cos Kx \, dK = \frac{1}{5} \int_0^{\infty} e^{-5K} \cos Kx \, dK = \frac{1}{5} \cdot \frac{5}{25 + x^2} = \frac{1}{x^2 + 25}
$$

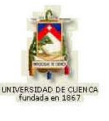

# **4) EVALUACIÓN DE LOGROS:**

## **a) Resuelva, en su cuaderno de ejercicios, los siguientes problemas:**

1- Halle la transformada de Fourier de  $f(x)$  $\overline{\mathcal{L}}$  $\vert$  $\left\{ \right.$  $\overline{\phantom{a}}$  $\geq$  $\lt$  $=$  $0 \quad |x| > 10$  $5 |x| < 10$ *x x*  $f(x) = \{$  .  $|$  .  $|$  .

Sol. 
$$
\frac{100\text{Sen10}K}{10K} = 100\text{Senc10}K
$$

2- Halle la transformada inversa de Fourier en coseno de  $\,F(K)\,$ 16  $F(K) = \frac{\pi e^{-8K}}{16}$ - $=\frac{\pi e}{16}$ .

**Sol.** 
$$
\frac{1}{x^2 + 64}
$$

3- Halle la transformada  $\;$  de Fourier en seno de  $\;f(x)\;$  $\overline{\mathcal{L}}$ ₹  $\int$  $>$  $\langle x \rangle$  $=\begin{cases} 0 & x > \pi \\ 0 & x > \pi \end{cases}$ π *x x f x*  $\boldsymbol{0}$ 3 0 .

$$
Sol. \ \frac{3-3Cos\pi K}{K}
$$

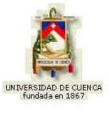

## **5) LISTADO DE ANIMACIONES-DESCRIPCIÓN**

**a) Conceptuales:** este grupo de animaciones que se presenta a continuación tratan de conceptos de transformada del Seno, coseno e igual sus respectivas transformadas inversas todo esto trata el tema Transformadas y Transformadas inversas de Fourier.

OP117C01 OP117C02 OP117C03 OP117C04

**b) Ejercitativas:** este grupo de animaciones ejercitativas hará que el alumno aplique y refuerce lo aprendido en la parte conceptual.

OP117E01 OP117E02 OP117E03 OP117E04

**c) Lúdicas:** esta animación sirve para que el alumno complemente sus conocimientos jugando, y a la vez aprendiendo.

OP117L01

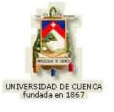

## **6) ANIMACIÓN DE MUESTRA:**

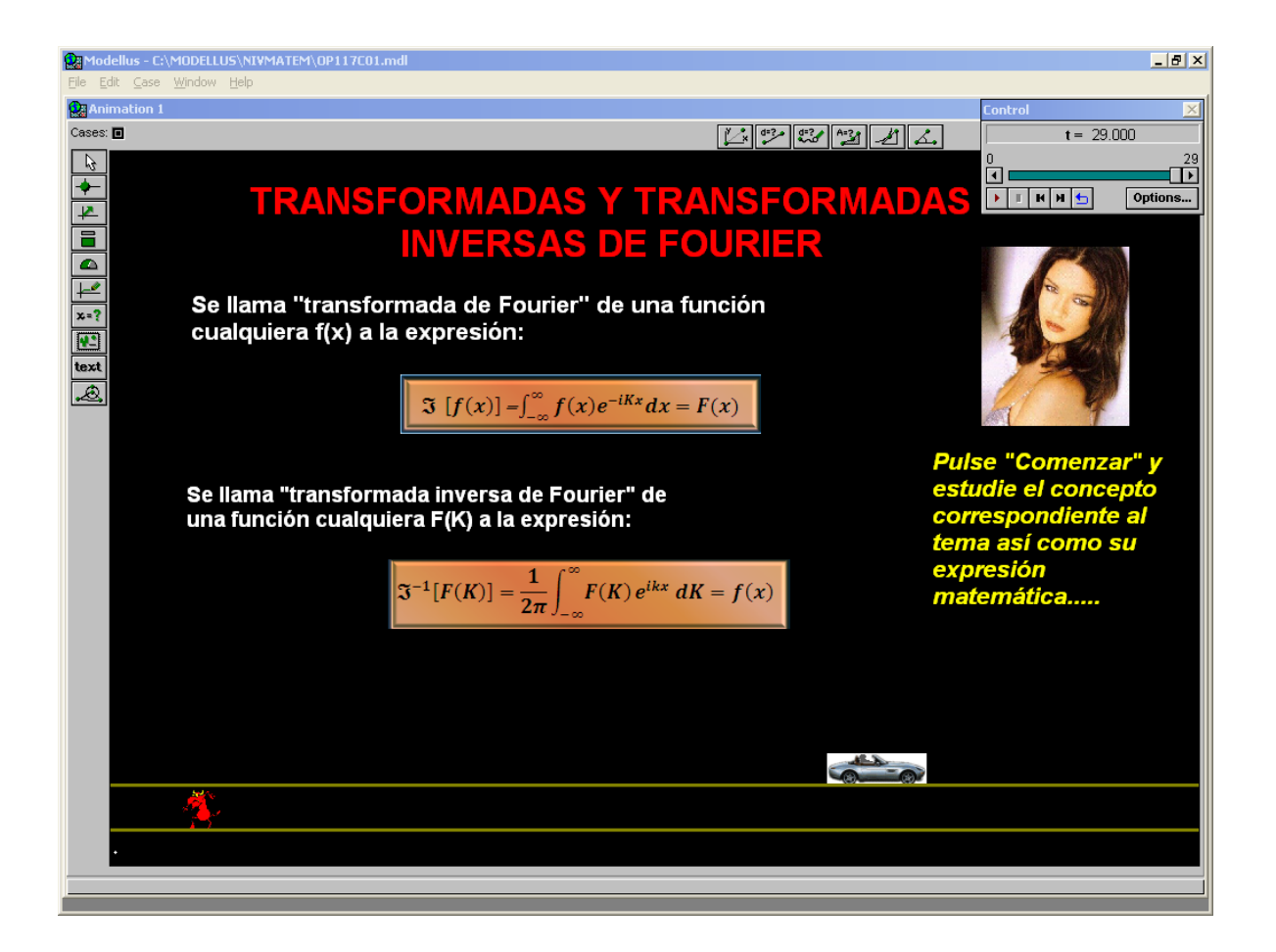

### *Descripción:*

Esta animación nos presenta el concepto de Transformada y transformada inversa de Fourier, así como sus estructuras matemáticas.

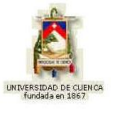

## **1.1.8 CONVOLUCIÓN Y TEOREMA DE CONVOLUCIÓN**

## **1) LOGROS DE APRENDIZAJE:**

- 1- Examinar los temas en sus partes elementales.
- 2- Resolver las actividades de fin de tema.
- 3- Animar y motivar a los compañeros con bajo aprendizaje..

## **2) FUNDAMENTACIÓN TEÓRICA:**

Dadas las funciones *f*(*x* ) y *g* (*x* ), se denomina convolución de *f*(*x* ) y *g* (*x* ) a la expresión:

$$
f(x)*g(x) = \int_{-\infty}^{\infty} f(x) g(x-x) dx
$$
 (1.1.8.1)

"La transformada de Fourier de la convolución de *f* (*x* ) y *g* (*x* ) es igual al producto algebraico de las transformadas de Fourier de *f*(*x* ) y *g* (*x* )", es decir:

$$
\mathfrak{I}[f(x)*g(x)] = \mathfrak{I}[f(x)]. \mathfrak{I}[g(x)] = F(K).G(K)
$$
\n(1.1.8.2)

el cual constituye el "teorema de convolución".

## **3) PROBLEMAS MODELO:**

### **Ejercicio modelo 1.1.8.1**

Convolucione las funciones de  $f(x) =$  $\overline{\mathcal{L}}$  $\left\{ \right.$  $\int$  $\geq$  $\langle x \rangle$ 0  $x > 5$ 2  $0 < x < 5$ *x x*  $y g(x) =$  $\overline{\mathcal{L}}$ ⇃  $\int$  $\geq$  $\langle x \rangle$ 0  $x > 5$ 3  $0 < x < 5$ *x x*

$$
f(x)*g(x) = \int_{0}^{5} 2(3)dx = 6\int_{0}^{5} x dx = 6[x]_{0}^{5} = 6[5 - 0] = 30
$$

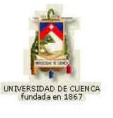

### **Ejercicio modelo 1.1.8.2**

Hallar la transformada de Fourier de las siguientes convoluciones  $f(x)$ 25 1  $^{2}$  +  $\equiv$ *x*  $f(x) = \frac{1}{2}$  y

$$
g(x) = \frac{x}{x^2 + 36}.
$$

Para aplicar el teorema de convolución necesitamos las transformadas de Fourier de las dos funciones:

$$
\mathfrak{I}[f(x)] = \mathfrak{I}\left(\frac{1}{x^2 + 25}\right) = \frac{\pi e^{-5K}}{5}
$$

$$
\mathfrak{I}[g(x)] = \mathfrak{I}\left(\frac{x}{x^2 + 36}\right) = -\frac{\pi i K e^{-6K}}{6}
$$

luego:

$$
\mathfrak{I}[f(x) * g(x)] = \frac{\pi e^{-5K}}{5} \cdot \frac{-\pi K e^{-6K}}{6} = -\frac{\pi^2 i K e^{-11K}}{30}
$$

$$
\mathfrak{I}[f(x) * g(x)] = \frac{\pi^2 K e^{-11K}}{30i}
$$

## **4) EVALUACIÓN DE LOGROS:**

## **a) Resuelva, en su cuaderno de ejercicios, las siguientes actividades:**

1- Convolucione las funciones  $f(x)$  $\{-\pi < x < \pi\}$  $\overline{\mathcal{L}}$  $\Big\}$ ↑  $\sqrt{ }$  $\geq$  $-\pi < x <$  $= \begin{cases} \n\frac{\pi}{2} & \text{if } x \in \mathbb{R} \\ \n0 & |x| > \pi \n\end{cases}$  $\pi < x < \pi$ *x*  $x^3$  { $-\pi < x$ *f x* 0 3 &  $g(x)$  $\{-\pi < x < \pi\}$  $\overline{\mathcal{L}}$ ₹  $\int$  $>$  $-\pi < x <$  $=\begin{cases} x & x \in \mathbb{R}^n \\ 0 & |x| > \pi \end{cases}$  $\pi < x < \pi$ 0  $|x|$  $x \left(-\pi < x\right]$  $g(x) = \begin{cases} a & \text{if } x \in \mathbb{R}^n, \\ 0 & \text{if } x \in \mathbb{R}^n. \end{cases}$ 

$$
\text{Sol.} \quad \frac{\pi^4 X}{2} - \frac{2\pi^5}{5}
$$

2- Convolume las funciones 
$$
f(x) = \begin{cases} 5 & \{0 < x < 8\} \\ 0 & x > 8 \end{cases}
$$
 &  $g(x) = \begin{cases} 6 & \{0 < x < 8\} \\ 0 & x > 8 \end{cases}$ .

Sol. 240

\n3- Convolucione las funciones 
$$
f(x) = \begin{cases} 2x & \{-2 < x < 2\} \\ x & |x| > 2 \end{cases}
$$

\n8.  $g(x) = \begin{cases} x^2 & \{-2 < x < 2\} \\ 0 & |x| > 2 \end{cases}$ 

\nSol.  $\frac{-64X}{3}$ 

EDWIN ENRIQUE ORDÓÑEZ BUSTAMANTE 67

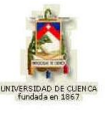

# **5) LISTADO DE ANIMACIONES-DESCRIPCIÓN**

**a) Conceptuales:** este grupo de animaciones trata sobre conceptos y expresiones algebraicas del tema Convolución y Teorema de Convolución.

OP118C01

**b) Ejercitativas:** este grupo de animaciones ejercitativas hará que el alumno aplique y refuerce lo aprendido en la parte conceptual.

OP118E01 OP118E02 OP118E03

**c) Lúdicas:** esta animación sirve para que el alumno complemente sus conocimientos jugando.

OP118L01

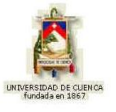

# **6) ANIMACIÓN DE MUESTRA:**

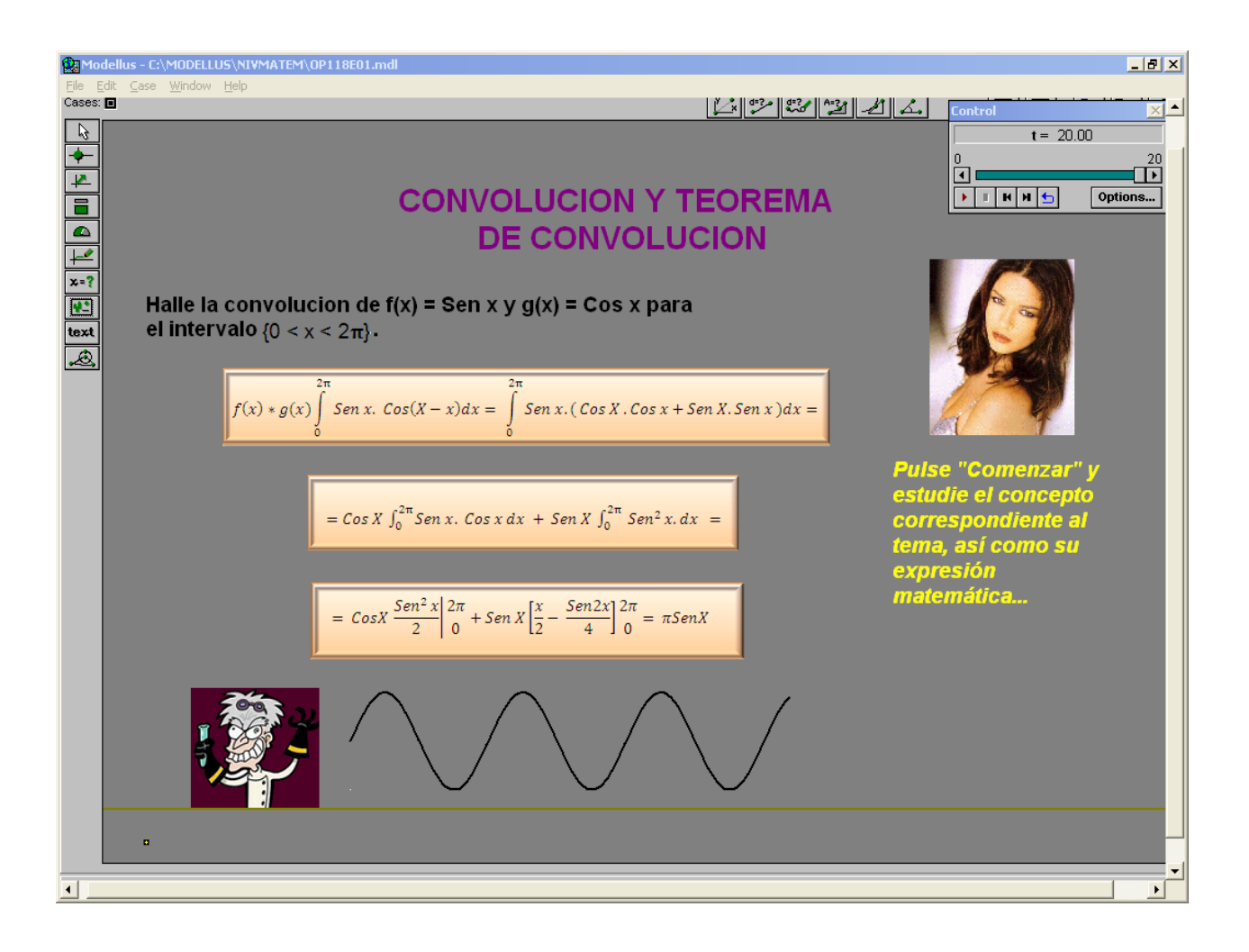

### *Descripción:*

Esta animación es ejercitativa, nos indica que resolvamos dicho ejercicio en su cuaderno y después comparar los resultados, en ella podemos observar también la grafica de dicha convolución.

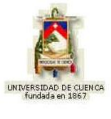

# **1.1.9 TRANSFORMADAS DE FOURIER Y CONVOLUCIÓN EN DOS DIMENSIONES**

## **1) LOGROS DE APRENDIZAJE:**

- 1- Conocer las características y las ecuaciones que presenta este tema.
- 2- Desarrollar los problemas propuestas en las actividades.
- 3- Cooperar con los compañeros del grupo que necesiten ayuda.

## **2) FUNDAMENTACIÓN TEÓRICA:**

Sea la función de dos variables *f*(*x; y* ). Su transformada de Fourier es:

$$
\mathfrak{I}[f(x,y)] = \int_{-\infty}^{\infty} f(x,y) e^{-i(K_x x + K_y y)} dx dy = F(K_x, K_y)
$$
\n(1.1.9.1)

Y la correspondiente transformada inversa de Fourier es:

$$
\mathfrak{I}^{-1}[F(K_x, K_y)] = \frac{1}{(2\pi)^2} \int_{-\infty}^{\infty} F(K_x, K_y) e^{i(K_x x + K_y y)} dK_x dK_y = f(x, y)
$$
 (1.1.9.2)

Sean las funciones de dos variables *f* (*x; y* ) y *g* (*x; y* ). La convolución de *f* (*x; y* ) y *g* (*x; y* ) está dada por:

$$
f(x, y) * g(x, y) = \int_{-\infty}^{\infty} f(x, y) g(x - x, Y - y) dx dy
$$
 (1.1.9.3)

## *AUTOCONVOLUCIÓN:*

Si una función *f* (*x; y*) se convoluciona consigo misma, decimos que se autoconvoluciona y se expresa mediante:

$$
f(x)*f(x) = \int_{-\infty}^{\infty} f(x) f(x-x) dx
$$
 (1.1.9.4)

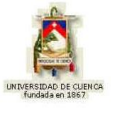

#### **3) PROBLEMAS MODELO:**

### **Ejercicio modelo 1.1.9.1**

Sea la función  $f(x, y) = xy$  para el intervalo  $\cdot$  $\left\{ \right\}$  $\mathbf{I}$  $\overline{\mathcal{L}}$  $\left\{ \right.$  $\int$  $< y <$  $\langle x \rangle$  $0 < y < 4$  $0 < x < 2$ *y x* . Halle su autoconvolución.  $* f = \int dy \int x^2 y (X - x)^2 (Y - y) dx = \int y (Y - y) dy \int x^2 (X - x)^2 dx =$  $=$ J  $\left\{ \right\}$  $\mathbf{I}$  $\overline{\mathcal{L}}$  $\left\{ \right.$  $\begin{matrix} \end{matrix}$  $=\int y(Y-y) dy \left\{ X^2 \int x^2 dx -2X \int x^3 dx + \int x^3 dy \right\}$ 4 2 0  $\mathbf{0}$ 4 2 2  $\boldsymbol{0}$  $\boldsymbol{0}$  $y(Y - y) dy \left\{ X^2 \mid x^2 dx - 2X \mid x^3 dx + \left[ x^4 dx \right] \right\}$  $f * f = \int_0^4 dy \int_0^2 x^2 y (X - x)^2 (Y - y) dx = \int_0^4 y (Y - y) dy \int_0^2 x^2 (X - x)^2 dx$  $\boldsymbol{0}$  $\boldsymbol{0}$  $\mathbf{0}$  $\boldsymbol{0}$  $\int \int (yY - y^2) dy =$ J  $\big)$  $\left(8Y - \frac{64}{2}\right)$  $\setminus$  $\int 8Y$  –  $\bigg)$  $\setminus$  $\overline{\phantom{a}}$  $\setminus$ ſ  $= \frac{3x}{3} - 8x +$  $\overline{\phantom{a}}$  $\bigg)$  $\setminus$  $\parallel$ L  $\setminus$ ſ  $\left| Y \frac{y}{2} \right|$  -J  $\setminus$  $\overline{\phantom{a}}$  $\setminus$ ſ  $=\frac{64}{1}$  - 8X +  $\bigg)$  $\setminus$  $\overline{\phantom{a}}$  $\overline{\mathcal{L}}$ ſ  $= \frac{64}{1} - 8X +$  $\int$  $\overline{\mathcal{L}}$  $\left\{ \right\}$  $\mathbf{I}$  $\overline{\mathcal{L}}$  $\Big\}$  $\left\{ \right.$  $\overline{ }$  $= \int y(Y - y) dy \left\{ X^2 \frac{x}{3} \right\} - 2X \frac{x}{4} + \frac{x}{5} \right\} = \left[ \frac{6A}{3} - 8X + \frac{52}{5} \right] \int (yY - y^2)$ 3  $8Y - \frac{64}{3}$ 5  $8X + \frac{32}{5}$ 3 8  $5 \parallel 2 \parallel$  3  $8X + \frac{32}{5}$ 3  $8X^2$   $8X^2$   $32\left(x^2\right)^4$   $y^3$   $y^4$   $(8X^2)$ 5  $8X + \frac{32}{5}$ 3 8  $4 \big|_{0}$  5 2 3  $(Y - y)$  $\mathbf{0}$  $\boldsymbol{0}$ 4  $\boldsymbol{0}$ 4  $\mathbf{0}$  $\mathcal{L}(Y - y) dy \left\{ X^2 \frac{x^3}{2} \right\}^2 - 2X \frac{x^4}{4} \left| \frac{x^5}{2} \right|^2 = \left( \frac{8X^2}{2} - 8X + \frac{32}{5} \right) \int_0^4 (y - y^2) dy$  $\mathbf{0}$ 0  $\mathbf{0}$  $\left| \frac{X^2}{2} - 8X + \frac{32}{5} \right| \left| Y \frac{y^2}{2} \right| = \left| \frac{8X^2}{2} - 8X + \frac{32}{5} \right| \left| 8Y \right|$  $\overline{\phantom{a}}$  $\bigg)$  $\setminus$  $\overline{\phantom{a}}$  $\setminus$ ſ  $*f = \frac{0.074 \text{ A}}{2} - \frac{0.0724 \text{ A}}{2} - 64XY + \frac{0.0724 \text{ A}}{2} + \frac{20.072 \text{ A}}{2}$ 15 2048 5 256 3  $64XY + \frac{512}{2}$ 9 512 3  $64X^2Y$   $512X^2$   $64XY + 512X$  256Y  $f * f = \left(\frac{64X^2Y}{3} - \frac{512X^2}{9} - 64XY\right)$ 

## **4) EVALUACIÓN DE LOGROS:**

#### **a) Resuelva, en su cuaderno de ejercicios, los siguientes problemas:**

- 1- Autoconvolucione la función  $f(x)$  $\{-1 < x < 1\}$  $\overline{\mathcal{L}}$ ₹  $\int$  $>$  $-1 < x <$  $=$ 0  $|x| > 1$  $4 \quad \{-1 < x < 1$ *x x*  $f(x) = \begin{cases} 0 & (1, 1, 1) \\ 0 & (1, 1, 1) \end{cases}$ Sol. 8X - 32
- 2- Autoconvolucione la función  $f(x, y) = x y^2$  para el intervalo  $\int$  $\left\{ \right\}$  $\overline{\phantom{a}}$  $\overline{\mathcal{L}}$ ⇃  $\int$  $< y <$  $\langle x \rangle$  $0 < y < 3$  $0 < x < 1$ *y x* .

**Sol.** 
$$
\left(X - \frac{1}{3}\right)\left(9Y^2 - \frac{81}{2}Y + \frac{243}{5}\right)
$$

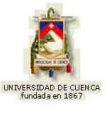

# **5) LISTADO DE ANIMACIONES-DESCRIPCIÓN**

**a) Conceptuales:** este grupo de animaciones que se presenta a continuación tratan de conceptos importantes del tema Transformada de Fourier y Convolución en dos Dimensiones.

OP119C01 OP119C02

**b) Ejercitativas:** este grupo de animaciones ejercitativas hará que el alumno aplique y refuerce lo aprendido en la parte conceptual.

OP119E01 OP119E02 OP119E03

**c) Lúdicas:** esta animación sirve para que el alumno complemente sus conocimientos jugando, a la vez aprendiendo.

OP119L01
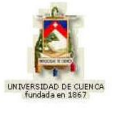

# **6) ANIMACIÓN DE MUESTRA:**

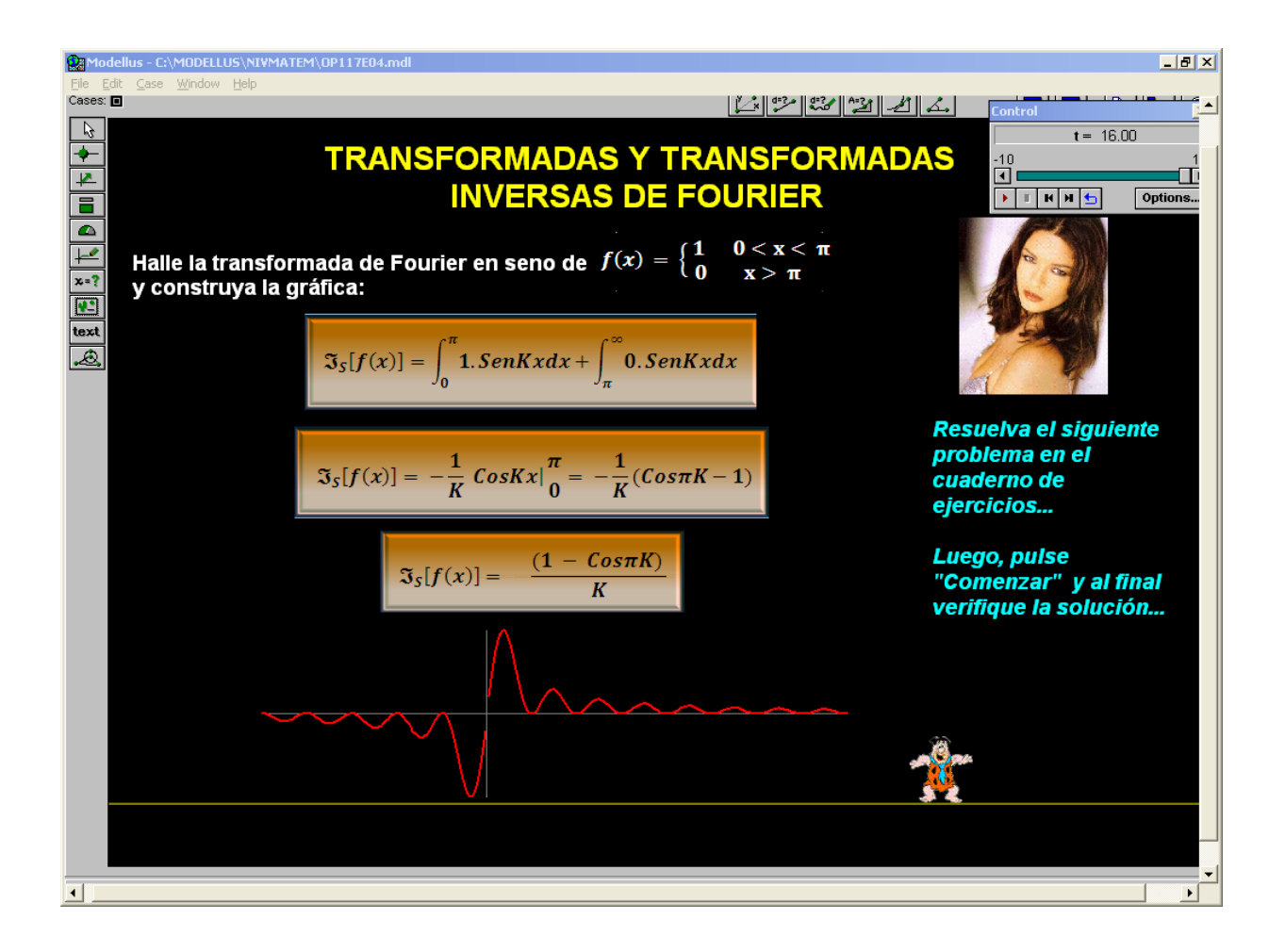

#### *Descripción:*

Esta animación es de tipo ejercitativa, donde le pide al estudiante que resuelva un problema en su cuaderno aplicando lo aprendido en los conceptos, al fin el alumno puede verificar la respuesta.

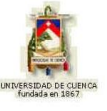

### **1.1.10 INTEGRALES DE FRESNEL**

### **1) LOGROS DE APRENDIZAJE:**

- 1- Conocer este tipo de integrales, sus características y ecuaciones.
- 2- Aplicar los conceptos desarrollados a los problemas planteados.
- 3- Integrar a los miembros del grupo en uno solo.

# **2) FUNDAMENTACIÓN TEÓRICA:**

Las integrales de Fresnel son dos expresiones matemáticas muy propias del campo complejo, que definen las funciones coseno-complejo y seno-complejo, las cuales se expresan mediante las siguientes expresiones integrales:

$$
C^{c}(t) = \int_{0}^{t} \cos \frac{\pi r^{2}}{2} dr
$$
 (1.1.10.1)

y:

$$
S^{c}(t) = \int_{0}^{t} \text{Sen} \frac{\pi r^{2}}{2} dr
$$
 (1.1.10.2)

y cuyos valores están correctamente tabulados para un amplio rango de valores de *t*, como se puede apreciar en la tabla 1.1.10.1.

Para grandes valores de *t*, esto es para  $t \geq 5$ , las "formas asintóticas" de las integrales de Fresnel son las siguientes:

$$
C^{c}(t) \approx \frac{1}{2} + \frac{1}{\pi t} \text{Sen} \frac{\pi t^{2}}{2}
$$
 (1.1.10.3)

y:

$$
S^{c}(t) \approx \frac{1}{2} - \frac{1}{\pi t} \cos \frac{\pi t^{2}}{2}
$$
 (1.1.10.4)

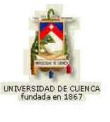

La gran utilidad de las integrales de Fresnel radica en el hecho de que facilita enormemente la evaluación de dos integrales de tipo exponencial que son empleadas en temas avanzados de la Óptica, en efecto:

$$
\int_{t_1}^{t_2} e^{\frac{i\pi r^2}{2}} dr = \int_{t_1}^{t_2} \cos \frac{\pi r^2}{2} dr + i \int_{t_1}^{t_2} \text{Sen} \frac{\pi r^2}{2} dr = \left[ C^c(t) + i S^c(t) \right]_{t_1}^{t_2}
$$
(1.1.10.5)

&:

$$
\int_{u_1}^{u_2} e^{\frac{i\pi u^2}{2}} du \int_{v_1}^{v_2} e^{\frac{i\pi v^2}{2}} dv = \left[ C^c(u) + i S^c(u) \right]_{u_1}^{u_2} \left[ C^c(v) + i S^c(v) \right]_{v_1}^{v_2}
$$
(1.1.10.6)

A continuación incluimos una tabla básica con los valores de las integrales de Fresnel para un adecuado margen de valores de *t*:

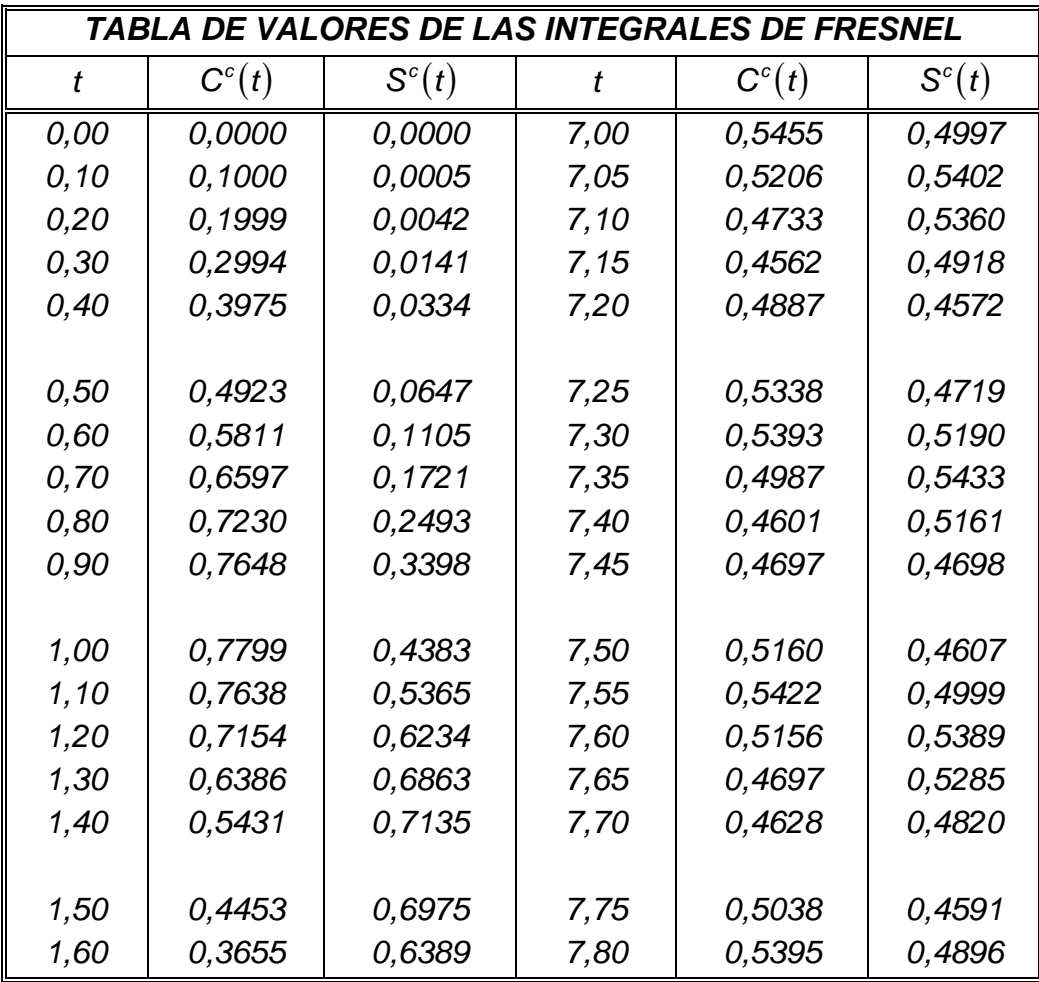

## **UNIVERSIDAD DE CUENCA**

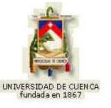

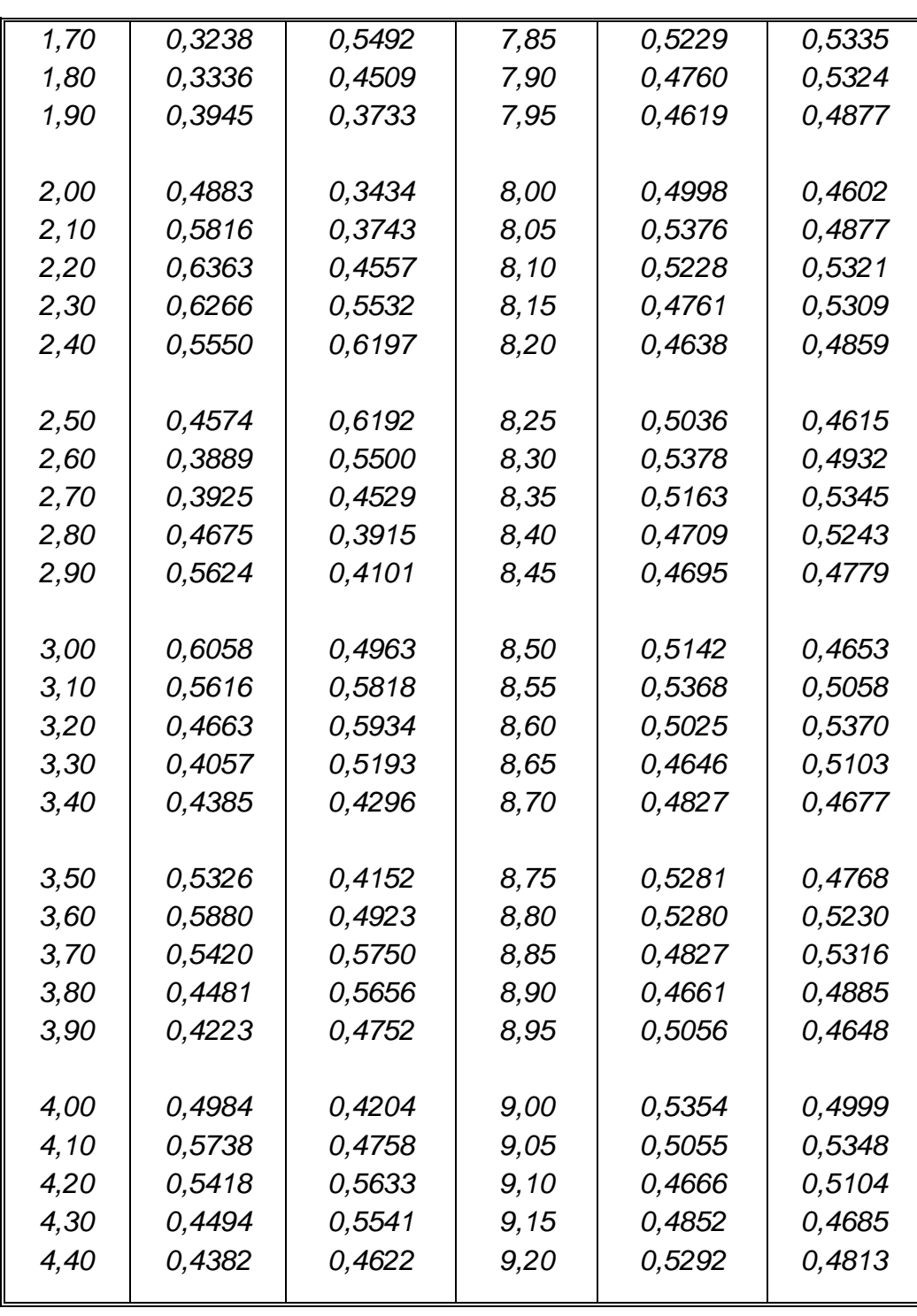

## **UNIVERSIDAD DE CUENCA**

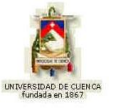

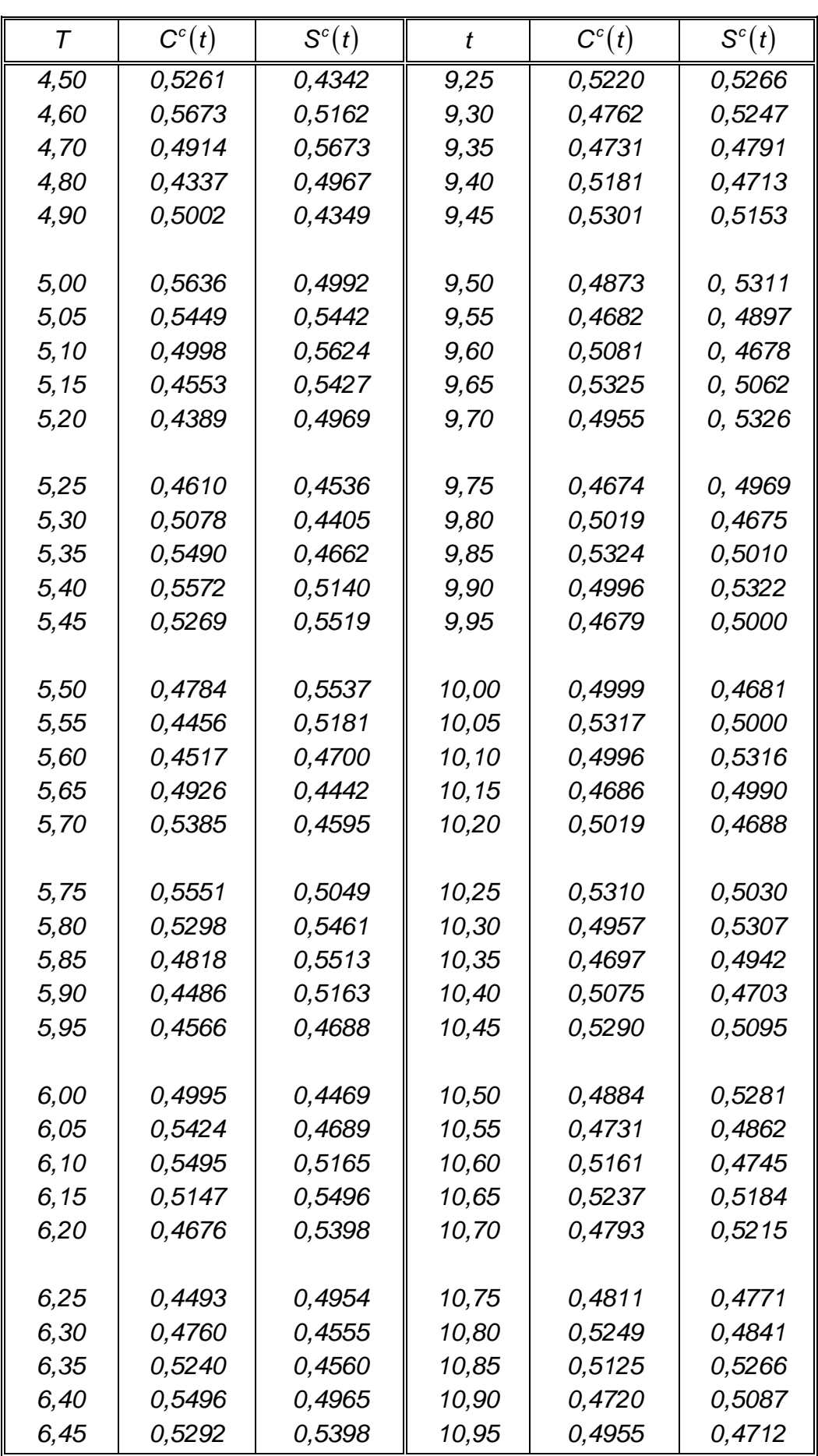

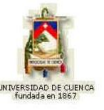

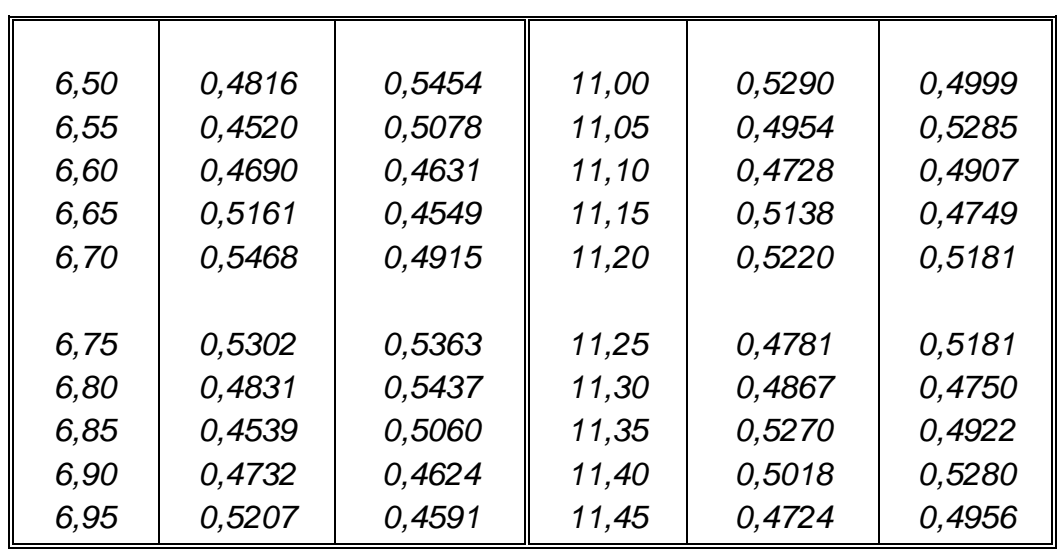

**T a b l a 1 . 1 . 1 0 . 1**

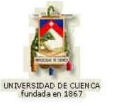

# **3) PROBLEMAS MODELO:**

**Ejercicio modelo 1.1.10.1**

Evaluate la integral 
$$
\int_{5}^{10} e^{\frac{i\pi r^2}{2}} dr
$$
.  
\n
$$
\int_{5}^{10} e^{\frac{i\pi r^2}{2}} dr = [C^{c}(t) + iS^{c}(t)]_{5}^{10} = C^{c}(10) + iS^{c}(10) - C^{c}(5) - iS^{c}(5) =
$$
\n
$$
= 0,4999 + 0,4681i - 0,5636 - 0,4992i
$$
\n
$$
\int_{5}^{10} e^{\frac{i\pi r^2}{2}} dr = -0,0637 - 0,0311i
$$

**Ejercicio modelo 1.1.10.2**

Evaluate la expression 
$$
\int_{2}^{4} e^{\frac{i\pi u^{2}}{2}} du \int_{6}^{8} e^{\frac{i\pi v^{2}}{2}} dv.
$$
  

$$
\int_{2}^{4} e^{\frac{i\pi u^{2}}{2}} du \int_{6}^{8} e^{\frac{i\pi v^{2}}{2}} dv = [C^{c}(u) + iS^{c}(u)]_{2}^{4} [C^{c}(v) + iS^{c}(v)]_{6}^{8} =
$$

$$
= [C^{c}(4) + iS^{c}(4) - C^{c}(2) - iS^{c}(2)][C^{c}(8) + iS^{c}(8) - C^{c}(6) - iS^{c}(6)] =
$$

$$
= (0,4984 + 0,4204i - 0,4883 - 0,3434i)(0,4998 + 0,4602i - 0,4995 - 0,4469i) =
$$

$$
= (0,0101 + 0,077i)(0,0003 + 0,0133i) = -1,02107E-3 - 1,5743E-4i
$$

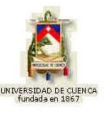

# **4) EVALUACIÓN DE LOGROS:**

#### **a) Resuelva, en su cuaderno de ejercicios, los siguientes problemas:**

- 1- Evalúe la integral <u>J</u> 4 3 2 2 *e dx i x* Sol. -0,1074 – 0,0759i
- 2- Evalúe la integral 1.8 1.4 2 2 *e du i u*

. Sol. -0,2095 – 0,2626i

- 3- Evalúe la expresión  $\int e^{-2} dx \int$ 5.5 1 7.5 2.5 2  $dr \mid \rho$  2 2 75  $i \pi v^2$ *e dx e dy*  $i\pi x^2$  7.5  $i\pi y$
- . Sol. -3,022 *E* -3 + 0,03785

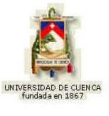

## **5) LISTADO DE ANIMACIONES-DESCRIPCIÓN**

**a) Conceptuales:** este grupo de animaciones que se presenta a continuación tratan de conceptos importantes del tema Integrales de Fresnel.

OP1110C01 OP1110C02 OP1110C03

**b) Ejercitativas:** este grupo de animaciones ejercitativas hará que el alumno aplique y refuerce lo aprendido en la parte conceptual.

OP1110E01 OP1110E02 OP1110E03

**c) Lúdicas:** esta animación sirve para que el alumno complemente sus conocimientos jugando, a la vez aprendiendo.

OP1110L01

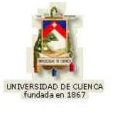

# **6) ANIMACIÓN DE MUESTRA:**

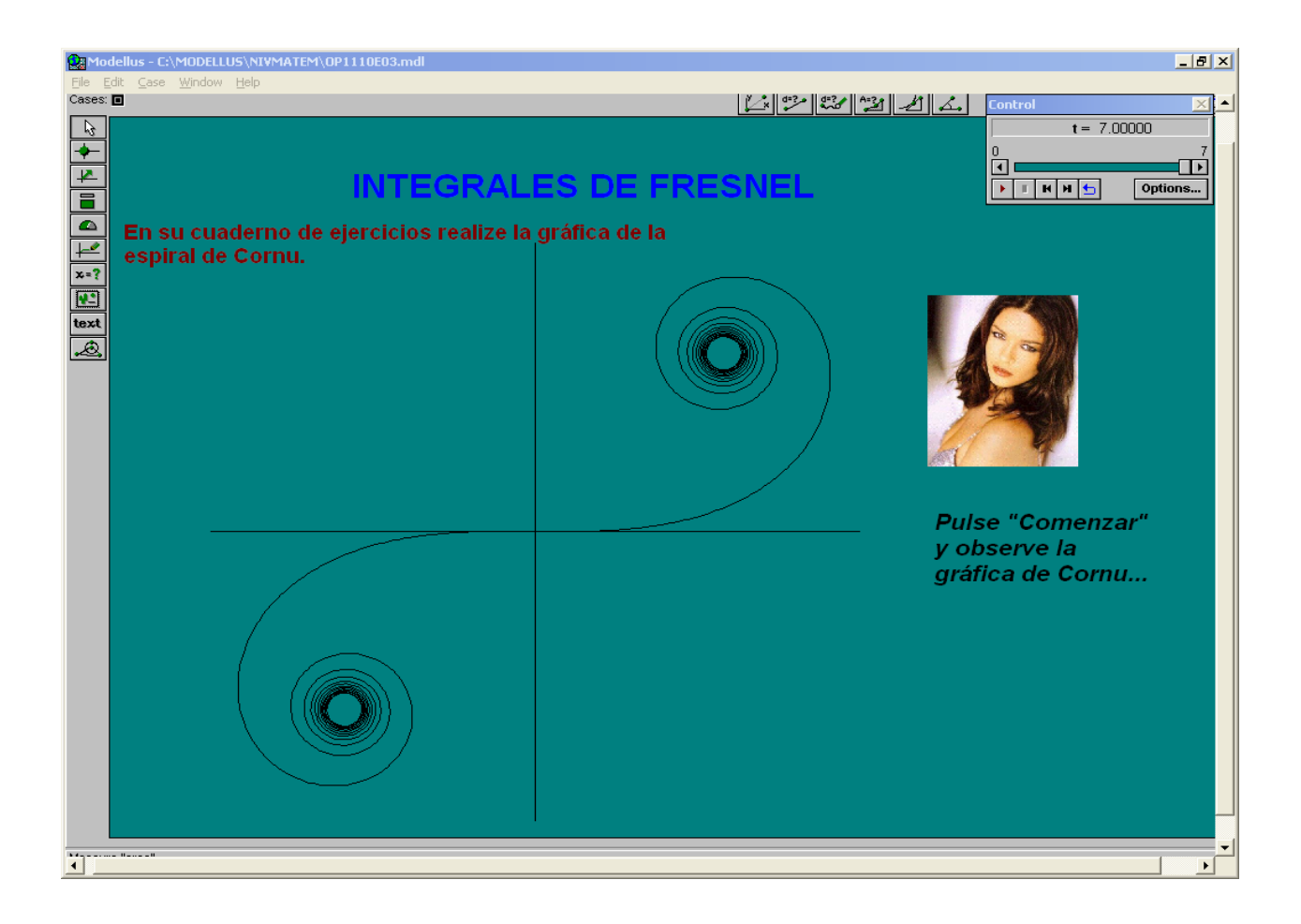

#### *Descripción:*

Este tipo de animación es ejercitativa en la cual vamos a observar la utilización de las Integrales de Fresnel podemos observar una de las gráficas muy importantes como es la de "Cornu".

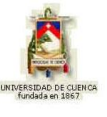

#### **CONCLUSIONES**

 El programa Modellus es un programa informático que facilita el aprendizaje y comprensión de la nivelación matemática.

 El estudio de nivelación matemática es indispensable para la estudio de la Óptica y la Matemática Superior.

 Con la ayuda de este tipo de programas favorece que el alumno se interese por el tema, experimente con técnicas de aprendizaje y tenga una enseñanza interactiva.

 Este tipo de programa hace que el alumno desarrolle su motricidad, su pensamiento, su creatividad, sus habilidades físicas como mentales.

 Con este software el usuario tendrá un instrumento de ayuda para el estudio de este campo y sabrá como relacionar las simulaciones con lo que ocurre en la vida real.

 Se concluye que el presente proyecto servirá de base para el estudio posterior e investigaciones de las futuras generaciones, así como de base para el estudio del campo Físico y la Óptica, perfeccionando cada vez más el análisis de estos temas.

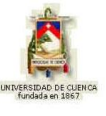

#### **RECOMENDACIONES**

 Se recomienda a los usuarios revisar el instructivo o manual para la debida utilización de este programa informático.

 Este tipo de software educativo y el conocimiento del docente hará que la enseñanza- aprendizaje para los alumnos sea el más eficiente y excelente.

 Es muy importante que se siga con la investigación sobre la utilización de estos programas educativos para una buena comprensión.

 Es aconsejable prestar atención a las indicaciones de cada animación previa a la reproducción de la misma, para lograr el mejor aprendizaje.

 Es muy importante que el estudiante luego de recibir los conocimientos impartidos por el docente, refuerce su aprendizaje revisando las animaciones realizadas las cuales están conformadas en el siguiente orden: primero conceptuales, seguidas de ejercitativas y finalmente las lúdicas.

 Es recomendable relacionarse con la nomenclatura, palabras claves, y códigos para facilitar su uso.

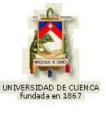

## **BIBLIOGRAFÍA**

 AVECILLAS JARA, Alberto Santiago, Óptica, Colección de obras científico – didácticas, Cuenca-Ecuador.

\* BRONSON, Richard, Ecuaciones Diferenciales Modernas, editorial McGraw-Hill, México, año 1986.

MURRAY, Spiegel, Cálculo Superior, editorial McGraw-Hill, México, año 1969.

# **DIRECCIONES EN INTERNET**

[http://es.wikipedia.org/wiki/Funci%C3%B3n\\_beta](http://es.wikipedia.org/wiki/Funci%C3%B3n_beta) http://es.wikipedia.org/wiki/Función\_gamma [http://es.wikipedia.org/wiki/Serie\\_de\\_Fourier](http://es.wikipedia.org/wiki/Serie_de_Fourier) <http://www.emis.de/journals/DM/v5/art6.pdf> [http://es.wikipedia.org/wiki/Teorema\\_de\\_convoluci%C3%B3n](http://es.wikipedia.org/wiki/Teorema_de_convoluci%C3%B3n) http://www.didactika.com/docentes/files/manual\_modellus.pdf